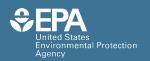

EPA/600/R-22/199 | July 2023 | www.epa.gov/research

# EPANET-MSX 2.0 User Manual

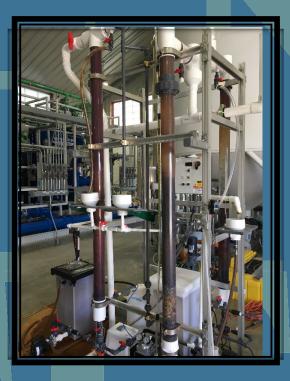

Office of Research and Development Center for Environmental Solutions and Emergency Response

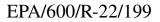

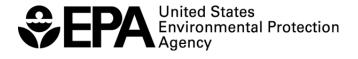

# **EPANET-MSX 2.0 User Manual**

Feng Shang Lewis A. Rossman James G. Uber

Water Infrastructure Division Center for Environmental Solutions and Emergency Response U.S. Environmental Protection Agency Cincinnati, Ohio 45268

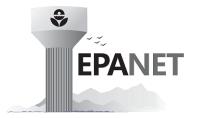

## CONTENTS

| D | ISCLAIMER                                                                                                    | i                                                                          |
|---|----------------------------------------------------------------------------------------------------|----------------------------------------------------------------------------|
| 1 | INTRODUCTTION                                                                                                    | 1                                                                          |
| 2 | CONCEPTUAL FRAMEWORK2.1Material Transport2.2Chemical Reactions2.3Full Network Solution2.4Reaction System Solution2.5Pipe Surface Discretization2.6Dispersion Modeling2.7Model Implementation                                                                                                    | <b>3</b><br>4<br>5<br>7<br>7<br>8<br>9                                     |
| 3 | 3.1 Example Command Line Run                                                                                                    | <b>10</b><br>11<br>20<br>23                                                |
| 4 | 4.1       [TITLE]         4.2       [OPTIONS]         4.3       [SPECIES]         4.4       [COEFFICIENTS]         4.5       [TERMS]         4.6       [PIPES]         4.7       [TANKS]         4.8       [SOURCES]         4.9       [QUALITY]         4.10       [PARAMETERS]         4.11       [PATTERNS]         4.12       [DIFFUSIVITY] | 24<br>26<br>27<br>28<br>29<br>30<br>31<br>31<br>32<br>33<br>34<br>34<br>35 |
| 5 | 5.1Multi-Source Chlorine Decay .5.2Decay and Dispersion Modeling of Chlorine .5.3Oxidation, Mass Transfer, and Adsorption .5.4Bacterial Regrowth with Chlorine Inhibition .                                                                                                    | <b>37</b><br>37<br>39<br>41<br>44<br>47                                    |

### A MSX TOOLKIT FUNCTIONS

| A.28 MSX setpattern                  | · · · · · · · · · |      |      |      | <br>••  |         |      |   |     | 77<br>78 |
|--------------------------------------|-------------------|------|------|------|---------|---------|------|---|-----|----------|
| A.28 MSXsetpattern                   |                   | <br> | <br> | <br> | <br>    | <br>    | <br> |   |     | 77       |
| A.27 MSXsetsource                    |                   | <br> | <br> | <br> | <br>    | <br>    | <br> |   |     | 76       |
| A.26 MSX set init qual               |                   |      |      |      |         |         |      |   |     | 75       |
| A.25 MSXsetparameter .               |                   |      |      |      |         |         |      |   |     | 74       |
| A.24 MSX set constant                |                   |      |      |      |         |         |      |   |     | 74       |
| A.23 MSXgeterror                     |                   |      |      |      |         |         |      |   |     | 73       |
| A.22 MSXgetpatternvalue              |                   |      |      |      |         |         |      |   |     | 72       |
| A.21 MSXgetpatternlen .              |                   |      |      |      |         |         |      |   |     | 71       |
| A.20 MSXgetsource                    |                   |      |      |      |         |         |      |   |     | 70       |
| A.19 MSXgetparameter .               |                   |      |      |      |         |         |      |   | ••• | 69       |
| A.18 MSXgetconstant                  |                   |      |      |      |         |         |      |   | ••• | 68       |
| A.17 MSXgetqual                      |                   |      |      |      |         |         |      |   | ••• | 67       |
| A.16 MSXgetinitqual                  |                   |      |      |      |         |         |      |   | ••• | 66       |
| A.15 MSXgetspecies                   |                   |      |      |      |         |         |      |   | ••• | 65       |
| A.14 MSXgetcount                     |                   |      |      |      |         |         |      |   | ••• | 64       |
| A.12 MSXgetIDien A.13 MSXgetID       |                   |      |      |      |         |         |      |   | ••• | 63       |
| A.11 MSXgetindex<br>A.12 MSXgetIDlen |                   |      |      |      |         |         |      |   |     | 62       |
| A.10 MSX report                      |                   |      |      |      |         |         |      |   | ••• | 61<br>61 |
| A.9 MSXsavemsxfile .                 |                   |      |      |      |         |         |      |   | ••• | 60       |
| A.8 MSXsaveoutfile                   |                   |      |      |      |         |         |      |   | ••• | 59       |
| A.7 MSXstep                          |                   |      |      |      |         |         |      |   | ••• | 58       |
| A.6 MSXinit                          |                   |      |      |      |         |         |      |   | ••• | 58       |
| A.5 MSXsolveQ                        |                   |      |      |      |         |         |      |   | ••• | 57       |
| A.4 MSXusehydfile                    |                   |      |      |      |         |         |      |   | ••• | 56       |
| A.3 MSXsolveH                        |                   |      |      |      |         |         |      |   |     | 55       |
| A.2 MSXclose                         |                   |      |      |      |         |         |      |   |     | 54       |
| 1                                    |                   | <br> | <br> | <br> | <br>••• | <br>• • | <br> | • |     | 53       |
| ÷                                    |                   |      |      |      |         |         |      |   |     |          |

52

**BIBLIOGRAPHY** 

B

С

# LIST OF FIGURES

| 2.1 | Example of reactions in the mobile bulk phase and at the fixed pipe surface phase.                                                                                                    | 3  |
|-----|----------------------------------------------------------------------------------------------------|----|
| 2.2 | Node-link representation of a simple distribution system.                                                                                                    | 4  |
| 2.3 | Illustration of the 5-step water quality transport method for pipe networks. The upper pipe segments contain flow-<br>ing water while the lower segments are the pipe wall surface. The numbers in each segment represent hypothetical<br>bulk and surface species concentrations, respectively. | 6  |
| 3.1 | Schematic of the example pipe network                                                                                                    | 12 |
| 3.2 | Command line execution of EPANET-MSX.                                                                                                    | 16 |
| 5.1 | Example of a two-source water distribution system showing the average percent of water originating from the                                                                                                    |    |
|     | River source                                                                                                    | 37 |
| 5.2 | Schematic of the mass transfer limited arsenic oxidation/adsorption system                                                                                                    | 41 |
| 5.3 | Conceptual diagram of bacterial regrowth within a pipeline. Dashed arrows represent reactions with chlorine while solid arrows represent transformation processes                                                                                                    | 44 |

# LIST OF TABLES

| 3.1         | Files distributed with EPANET-MSX                                                   | 10 |
|-------------|-------------------------------------------------------------------------------------|----|
| 3.2         | Nodal properties of the example pipe network                                        | 12 |
| 3.3         | Pipe properties of the example pipe network                                         | 12 |
| 4.1         | EPANET-MSX input file section keywords                                              | 24 |
| 5.1         | Monochloramine decay model based on Vikesland et al. (2001) and Duirk et al. (2005) | 48 |
| A.1         | EPANET-MSX toolkit processing functions                                             | 52 |
| A.2         | EPANET-MSX toolkit data retrieval functions                                         | 53 |
| A.3         | EPANET-MSX data modification functions                                              | 53 |
| <b>B</b> .1 | Format of the EPANET-MSX binary output file                                         | 80 |
| <b>C</b> .1 | EPANET-MSX Error Codes                                                              | 81 |

# LIST OF LISTINGS

| 3.1 | Contents of the <i>example1.inp</i> input file                                   | 2 |
|-----|----------------------------------------------------------------------------------|---|
| 3.2 | Contents of the <i>example1.msx</i> input file                                   | 3 |
| 3.3 | EPANET-MSX results for the example network 1                                     | 6 |
| 3.4 | C source code for the command line version of EPANET-MSX                         | 0 |
| 4.1 | EPANET-MSX input file template                                                   | 4 |
| 5.1 | EPANET-MSX input file for modeling two-source chlorine decay                     | 8 |
| 5.2 | EPANET-MSX input file for modeling chlorine decay and dispersion (example2.msx)  | 0 |
| 5.3 | MSX input file for the mass transfer limited arsenic oxidation/adsorption system | 3 |
| 5.4 | MSX input file for a bacterial regrowth model with chlorine inhibition 4         | 5 |
| 5.5 | EPANET-MSX input file of the monochloramine decomposition model                  | 8 |

### **DISCLAIMER STATEMENT**

This User's Manual is an updated version of the EPANET MSX User's Manual (EPA/600/S-07/021) written by the same authors. The information in this document has been funded wholly or in part by the U.S. Environmental Protection Agency (EPA). It has been subjected to the Agency's peer and administrative review, and has been approved for publication as an EPA document. Approval does not signify that the contents reflect the views of the Agency, nor does mention of trade names or commercial products constitute endorsement or recommendation for use.

The computer programs described in this manual are free software that can be redistributed and/or modified under the terms of the MIT License.

These programs are distributed in the hope that they will be useful, but without any warranty; without even the implied warranty of merchantability or fitness for a particular purpose. The authors and the U.S. Environmental Protection Agency are not responsible and assume no liability whatsoever for any results or any use made of the results obtained from these programs, nor for any damages or litigation that result from the use of these programs for any purpose.

### CHAPTER

# INTRODUCTTION

EPANET [Rossman, 2000, Rossman *et al.*, 2020] is a widely used program for modeling the hydraulic and water quality behavior of drinking water distribution systems. Its water quality component is limited to tracking the transport and fate of just a single chemical species, such as fluoride used in a tracer study or free chlorine used in a disinfectant decay study. In addition, the longitudinal dispersion process, which can play an important role in affecting the water qualities at the dead ends of a water distribution system, is not modeled in EPANET. This manual describes an extension to the original EPANET that allows it to model the advection, dispersion and reaction of any system of multiple, interacting chemical and biological species. This capability has been incorporated into both a stand-alone executable program as well as a toolkit library of functions that programmers can use to build custom applications. This set of software tools is referred to as EPANET-MSX, where MSX stands for Multi-Species Extension.

Many water quality problems in distribution systems can only be analyzed by using a multi-species approach. Consider the following descriptive examples:

- Free chlorine disinfectant is lost in bulk solution due mainly to oxidation-reduction reactions involving HOCl and OCl<sup>-</sup>, and natural organic matter (NOM). The NOM itself is a heterogeneous mixture of organic compounds (e.g., humic and fulvic acids) of varying chemical characteristics. Current single-species models, however, must model free chlorine loss under the assumption that all other reactants are in excess and thus their concentrations can be considered constant. This limitation is responsible for the widespread observation that the water-specific decay rate constant of the common first-order model is not a constant at all, but rather varies significantly with chlorine dose (a clear indication of model structure error). The formation of regulated chlorination by-products, which result from free chlorine and NOM interactions, presents yet another set of reaction mechanisms involving multiple interacting species.
- Mono-, di-, and tri-chloramine result from interactions between free chlorine species and ammonia, and are increasingly
  used as residual disinfectants. These chloramines also interact with NOM, though the reactions are slower than those for
  free chlorine. Thus chloramine decay in distribution systems involves multiple interacting chemical species, which a singlespecies model is forced to simplify as a quasi-first order reaction. Further, ammonia may be produced by auto-decomposition
  of chloramines, which is of significant practical importance for understanding nitrification episodes in distribution systems
  and storage tanks. Nitrification models may need to consider attached-growth nitrifying biofilms, suspended nitrifying
  biomass, and the electron donor (ammonia), electron acceptor (oxygen), and carbon source that supports microbial growth.
- For the relatively common situation where more than one water source supplies a distribution system, current models are not able to represent meaningful differences in source water quality, as they relate to water quality evolution in the distribution system. Modelers must try to compensate for this limitation by assigning bulk decay rate coefficients to specific pipes, according to which source supplies them. Such an approach has obvious deficiencies when attempting to model distribution system zones where sources blend together, and these zones are sometimes the focus of water quality issues.

None of these examples can be accurately modeled by using the single-species capabilities of the current EPANET program. This shortcoming provides the motivation to extend EPANET so that it can model reaction systems of any level of complexity.

Another feature in EPANET-MSX 2.0 is the option to include the dispersion process in the water quality modeling analysis of a water distribution system. Both EPANET and the original EPANET MSX model the transport of a single species by solving the one-dimensional advection-reaction equation; while EPAENT-MSX 2.0 solves a set of one-dimensional advection-dispersion-reaction equations to analyze water quality transport of multiple interacting species.

The changes and updates that have been made in version 2.0 of EPANET-MSX include:

- Improved water quality mass balance and mass balance reporting as in EPANET 2.2.
- Dispersion modeling as an option to be included in water quality simulation.
- OPENMP parallelization for both reaction and dispersion simulation codes.
- A batch file (runvc.bat) is provided to automatically launch the Visual Studio C/C++ compiler and compile the reaction equations.

The following sections of this manual describe the conceptual framework used by EPANET-MSX to model multiple reacting species within a distribution system, provide instructions on how to use both the command line and toolkit versions of EPANET-MSX, give a complete description of the format of an MSX input file, and describe several example applications in detail. The appendices describe each function in the EPANET-MSX toolkit, the format of its binary output file, and the meaning of its error codes.

### **CONCEPTUAL FRAMEWORK**

From a water quality modeling perspective, two significant physical phases exist within a water distribution system: a mobile bulk water phase and a fixed pipe surface phase. Bulk phase species are chemical or biological components that exist within the bulk water phase and are transported through the system with the average water velocity. Surface phase species are components that are attached or incorporated into the pipe wall and are thus rendered immobile. Fig. 2.1 shows an example of bulk phase chlorine (HOCl) reacting with bulk phase NOM (natural organic matter) to produce a bulk phase disinfectant by-product (DBP), while also oxidizing ferrous iron to ferric iron in the fixed surface phase at the pipe wall.

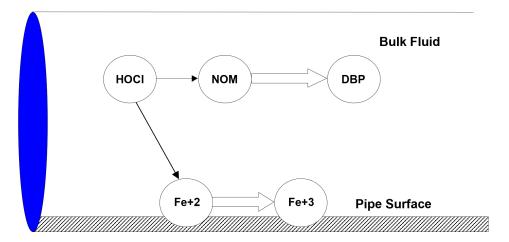

Fig. 2.1: Example of reactions in the mobile bulk phase and at the fixed pipe surface phase.

Examples of bulk species include dissolved constituents (individual compounds or ions, such as HOCl and OCl<sup>-</sup>, as well as aggregate components such as TOC), suspended constituents (such as bacterial cells and inorganic particulates), and chemicals adsorbed onto particles. Examples of surface species include bacteria incorporated within biofilm, oxidized forms of iron contained within corrosion scale, particulate material that settles out due to gravity or is attached to the pipe wall surface through ionic or molecular (i.e., van der Waal) forces, and organic compounds that can diffuse into or out of plastic pipes or be adsorbed onto or desorbed from iron oxide pipe surfaces. Some components, such as bacteria and particulates, can exist in both the bulk and surface phases and transfer from one phase to another by such mechanisms as physical attachment/detachment, chemical adsorption or molecular diffusion. In such situations, the component is modeled as two species: one bulk and the other surface.

Additional phases that might exist within a distribution system, such as a mobile bed sediment phase, an immobile water phase within the pore structure of pipe scale, or an air phase overlying the water surface in a storage tank, could also be included within this modeling framework.

### 2.1 Material Transport

A water distribution system consists of pipes, pumps, valves, fittings, and storage facilities that convey water from source points to consumers. This physical system is modeled as a network of links connected together at nodes in some particular branched or looped arrangement. Fig. 2.2 provides an example of a network representation of a very simple distribution system. Links represent pipes, pumps, and valves; nodes serve as source points, consumption points and storage facilities. The following phenomena all influence the quality of water contained in the system and can be modeled using principles of conservation of mass coupled with reaction kinetics:

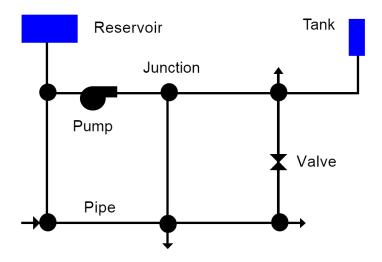

Fig. 2.2: Node-link representation of a simple distribution system.

- a. Advective transport in pipes: bulk species are transported down the length of a pipe with the same average velocity as the carrier fluid while at the same time reacting with other bulk species and with the pipe wall surface.
- b. *Dispersive transport in pipes*: due to the differences of concentration and the distribution of the radial flow velocity, bulk species spread from highly concentrated to less concentrated areas.
- c. *Mixing at pipe junctions*: at junctions receiving inflow from two or more links the flows are assumed to undergo complete and instantaneous mixing.
- d. *Mixing in storage nodes*: all inflows to storage nodes mix completely with the existing contents in storage while these contents are subjected to possible bulk phase reactions (alternative schemes are available for modeling plug flow storage tanks).

### 2.2 Chemical Reactions

Reactions can be divided into two classes based on reaction rates. Some reactions are reversible and fast enough in comparison with the system's other processes so that a local equilibrium can be assumed; others are not sufficiently fast and/or irreversible and it is inappropriate to use an equilibrium formulation to represent them. Theoretically, very large backward and forward rate constants (with their ratio equaling the equilibrium constant) can be used to model fast/equilibrium reactions and therefore both fast/equilibrium and slow/kinetic reaction dynamics can be written as a single set of ordinary differential equations (ODEs) that can be integrated over time to simulate changes in species concentrations. This approach can result in reaction rates that may range over several orders of magnitude and lead to such small integration time steps so as to make a numerical solution impractical.

In EPANET-MSX, algebraic equations are used to represent the fast/equilibrium reactions and mass conservation. Thus it is assumed that all reaction dynamics can be described by a set of differential-algebraic equations (DAEs) in semi-explicit form.

The system of DAEs that defines the interactions between bulk species, surface species, and parameter values can be written in general terms as:

$$\frac{d\boldsymbol{x}_b}{dt} = \boldsymbol{f}(\boldsymbol{x}_b, \boldsymbol{x}_s, \boldsymbol{z}_b, \boldsymbol{z}_s, \boldsymbol{p}) \tag{2.1}$$

$$\frac{d\boldsymbol{x}_s}{dt} = \boldsymbol{g}(\boldsymbol{x}_b, \boldsymbol{x}_s, \boldsymbol{z}_b, \boldsymbol{z}_s, \boldsymbol{p}) \tag{2.2}$$

$$\mathbf{0} = h(x_b, x_s, z_b, z_s, p) \tag{2.3}$$

where the vectors of time-varying differential variables  $x_b$  and  $x_s$  are associated with the bulk water and pipe surface, respectively, the time-varying algebraic variables  $z_b$  and  $z_s$  are similarly associated, and the model parameters p are time invariant. The algebraic variables are assumed to reach equilibrium in the system within a much smaller time scale compared to the numerical time step used to integrate the ODEs. The dimension of the algebraic equations h must agree with that of the algebraic variables  $z = [z_b z_s]$ , so that the total number of equations in (2.1)-(2.3) equals the total number of time-varying species ( $[x_b x_s z_b z_s]$ ).

As a simple example of a reaction/equilibrium system modeled as a set of DAEs, consider the oxidation of arsenite  $(As^{+3})$  to arsenate  $(As^{+5})$  by a monochloramine disinfectant residual in the bulk flow and the subsequent adsorption of arsenate onto exposed iron on the pipe wall. (Arsenite adsorption is not significant at the pH's typically found in drinking water.) A more complete explanation and extension of this model is presented in *EXAMPLE REACTION SYSTEMS* (Section 5) of this manual. This system consists of four species (arsenite, arsenate, and monochloramine in the bulk flow, and sorbed arsenate on the pipe surface). It can be modeled with three differential rate equations and one equilibrium equation:

$$\frac{dAs^{+3}}{dt} = -k_a A s^{+3} (NH_2 Cl) \tag{2.4}$$

$$\frac{dAs^{+5}}{dt} = k_a As^{+3} (NH_2Cl) - A_v [k_1 (S_{max} - As_s^{+5})As^{+5} - k_2 As_s^{+5}]$$
(2.5)

$$\frac{d(NH_2Cl)}{dt} = -k_b(NH_2Cl) \tag{2.6}$$

$$As_s^{+5} = \frac{k_s S_{max} A s^{+5}}{1 + k_s A s^{+5}}$$
(2.7)

where  $As^{+3}$  is the bulk phase concentration of arsenite,  $As^{+5}$  is the bulk phase concentration of arsenate,  $As_s^{+5}$  is surface phase concentration of arsenate, and  $NH_2Cl$  is the bulk phase concentration of monochloramine. The parameters in these equations are as follows:  $k_a$  is a rate coefficient for arsenite oxidation,  $k_b$  is a monochloramine decay rate coefficient,  $A_v$  is the pipe surface area per liter pipe volume,  $k_1$  and  $k_2$  are arsenate adsorption and desorption rate coefficients,  $S_{max}$  is the maximum pipe surface concentration of arsenate, and  $k_s = k_1/k_2$ . Thus in terms of the notation used in (2.1)-(2.3),  $x_b = \{As^{+3}, As^{+5}, NH_2Cl\}$ ,  $x_s = \{\emptyset\}$ ,  $z_b = \{\emptyset\}$ ,  $z_s = \{As_s^{+5}\}$ ,  $p = \{k_a, k_b, A_v, k_1, k_2, S_{max}\}$ . Example input files for this form of the model are included with the standard EPANET-MSX distribution, while the input file for a more complex version of the model is presented in *EXAMPLE REACTION SYSTEMS* (Section 5).

### **2.3** Full Network Solution

Dynamic models of water quality within water distribution systems can be classified spatially as either Eulerian or Lagrangian. Eulerian models divide the network into a series of fixed control elements and record the changes at the boundaries and within these elements, while Lagrangian models track changes of discrete parcels of water as they travel through the network. EPANET-MSX utilizes the Lagrangian transport algorithm as used by EPANET. It tracks the movement and reaction of chemicals in discrete water volumes, or segments. These segments are transported through network pipes by the bulk velocity, and completely mix at junction nodes. This method is relatively efficient because the number and size of the segments in a pipe can change as hydraulic conditions change. In addition, EPANET-MSX adds the effect of longitudinal dispersion to EPANET's Lagrangian transport algorithm. The details of the Lagranigain algorithm to model advection, dispersion and reaction are described in [Shang *et al.*, 2021].

In summary form, the following steps, depicted visually in Fig. 2.3, are performed for each water quality time step:

- 1. *React:* Apply reaction dynamics within each pipe segment and storage tank over the time step to compute new concentrations throughout the network.
- 2. *Advect:* Within each pipe, compute the flow volume transported over the time step and transfer this amount of volume and its associated bulk species mass from the pipe's leading segments into accumulated mass and volume totals at the downstream node.
- 3. *Mix:* Compute new bulk species concentrations at each node based on its accumulated mass and volume inputs from the advection step as well as any external sources.
- 4. *Release:* Create a new segment at the upstream end of each pipe whose size equals the pipe's flow volume and whose bulk species concentrations equal that of the upstream node (or if the difference in quality between the most upstream segment and the upstream node is below some tolerance, simply increase the size of the current upstream segment).
- 5. Disperse: Solve the disperison process equation and update both nodal and segment concentrations.

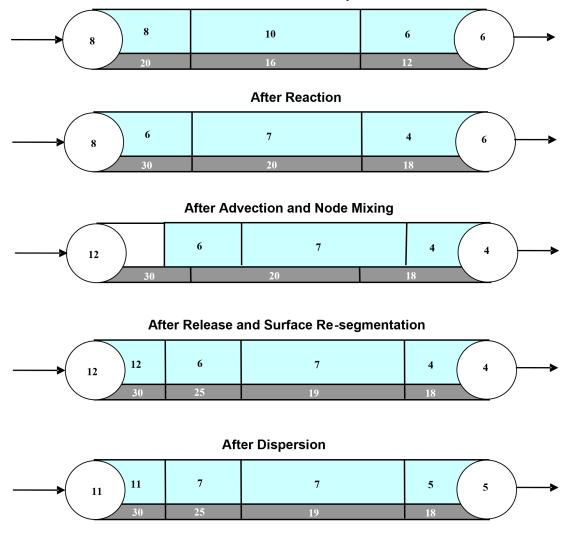

Fig. 2.3: Illustration of the 5-step water quality transport method for pipe networks. The upper pipe segments contain flowing water while the lower segments are the pipe wall surface. The numbers in each segment represent hypothetical bulk and surface species concentrations, respectively.

#### At Start of Time Step

### 2.4 Reaction System Solution

The multi-species water quality algorithm modifies the *React* step (step 1) of the solution scheme described above. Within each pipe segment, reaction dynamics are represented by the system of DAEs (2.1)-(2.3). The same applies for storage tanks, except that the DAEs are modified to consider only bulk reactions. Although not indicated, the model parameters **p** can possibly vary by pipe. For the equilibrium reactions, it is assumed that the Jacobian matrix of **h** with respect to z,  $\frac{\partial h}{\partial z}$ , is unique and nonsingular for all t. In this case, the implicit functions defined by (2.3),

$$\boldsymbol{z_b} = \boldsymbol{z_b}(\boldsymbol{x_b}, \boldsymbol{x_s}, \boldsymbol{p}) \tag{2.8}$$

$$\boldsymbol{z_s} = \boldsymbol{z_s}(\boldsymbol{x_b}, \boldsymbol{x_s}, \boldsymbol{p}) \tag{2.9}$$

exist, are continuous and unique, and possess continuous partial derivatives. These properties, and in particular the resultant ability to evaluate (2.8)-(2.9) (numerically), are central to the numerical algorithms used for solution of (2.1)-(2.3).

Given the implicit functions (2.8)-(2.9), the solution of (2.1)-(2.3) is performed by substituting (2.8)-(2.9) into (2.1)-(2.2), thus eliminating the algebraic equations (2.3) and leaving a reduced system of ordinary differential equations (ODEs) that can be integrated numerically:

$$\frac{dx_b}{dt} = f(x_b, x_s, z_b(x_b, x_s, p), z_s(x_b, x_s, p), p) = f'(x_b, x_s, p)$$
(2.10)

$$\frac{dx_s}{dt} = g(x_b, x_s, z_b(x_b, x_s, p), z_s(x_b, x_s, p), p) = g'(x_b, x_s, p)$$
(2.11)

Note that the above "substitution" is not performed literally, since (2.8)-(2.9) are implicit, and thus so are the reduced trajectories f' and g'. Solving (2.10)-(2.11) numerically with an explicit method, such as any of the Runge-Kutta schemes, will require that f' and g' be evaluated at intermediate values of  $x_b$  and  $x_s$  over the integration time step. Each such evaluation will in turn require a solution of the nested set of algebraic equations (2.8)-(2.9). Alternative strategies for accomplishing these steps are discussed in the *Model Implementation* (Section 2.7) below.

In addition to the *React* step, evaluation of the equilibrium equations also needs to be performed at the *Mix* phase of the overall algorithm since the blending together of multiple flow streams can result in a new equilibrium condition. This process needs to be performed at each network node, including storage tanks.

### 2.5 Pipe Surface Discretization

The segment bulk water state variables  $x_b$  and  $z_b$  have moving coordinates, due to the nature of the Lagrangian water quality model (they move with the bulk water velocity). In contrast the associated pipe surface variables  $x_s$  and  $z_s$  have fixed coordinates, since they are associated with the non-moving pipe. The lack of a common fixed coordinate system for the bulk and surface state variables must be reconciled, since these variables interact through the common pipe-water interface (through equations (2.1)-(2.3)). To resolve this issue a simple mass-conserving scheme is applied at every water quality time step to update the pipe surface elements to remain consistent with the (advected) water quality segments and re-distribute the surface variable mass among the updated elements.

As shown in Fig. 2.3, within any single water quality time step, a moving mesh divides each pipe surface into discrete-length elements, such that each shares a common surface/water interface with the water quality segment above it. At the end of the time step the pipe elements will, however, be inconsistent with the water quality segments, due to advection of the latter (i.e., through the *Advect* step of the overall algorithm). This inconsistency is removed by updating the surface species concentrations using an interfacial area-weighted average:

$$\boldsymbol{x}_{\boldsymbol{s}i}^{new} = \left(\frac{1}{L_i^{new}}\right) \sum_{j=1}^n (L_i^{new} \cap L_j) \boldsymbol{x}_{\boldsymbol{s}j} \quad \text{for} \quad i = 1, \dots n^{new}$$
(2.12)

$$\boldsymbol{z}_{\boldsymbol{s}i}^{new} = \left(\frac{1}{L_i^{new}}\right) \sum_{j=1}^n (L_i^{new} \cap L_j) \boldsymbol{z}_{\boldsymbol{s}j} \quad \text{for} \quad i = 1, \dots n^{new}$$
(2.13)

where *i* is the water quality segment index, *n* is the number of water quality segments in the pipe during the most recent *React* step,  $L_j$  is the length of segment *j*, with corresponding vectors of surface species  $\boldsymbol{x}_{sj}$  and  $\boldsymbol{z}_{sj}$ ,  $n^{new}$  is the updated number of water quality segments in the pipe after advection,  $L_i^{new}$  is the length of each updated segment, with corresponding updated surface concentrations  $\boldsymbol{x}_{si}^{new}$  and  $\boldsymbol{z}_{si}^{new}$ . The quantity  $(L_i^{new} \cap L_j)$  is the length of the overlapping intersection between segment *j* and updated segment *i*.

### 2.6 Dispersion Modeling

One-dimensional mass transport in a pipe with a uniform cross-sectional area can be described as advection-dispersion-reaction equations. For a specific species,

$$\frac{\partial c_i}{\partial t} + u \frac{\partial c_i}{\partial x} = D_i \frac{\partial^2 c_i}{\partial x^2} + r(\mathbf{c})$$
(2.14)

where i = species index;  $c_i$  = concentration of the species i; u = flow velocity; x = distance alone the pipe's longitudinal direction;  $D_i$  = effective dispersion coefficient of the species i;  $r_i$  = reaction rate of the species i; and c = the concentration vector of all species which includes both differential and algebraic variables as defined in *Chemical Reactions* (Section 2.2).

The impact of dispersion may be negligible for many parts of water distribution systems under highly turbulent conditions. However, it is important to consider dispersion when modeling dead-end segments of a system or premise plumbing systems where the flow Reynolds number can be low. The relative importance of the dispersion can be quantified with the Peclet number:

$$Pe_i = \frac{ul}{D_i} \tag{2.15}$$

where l = pipe length. The Peclet number is a dimensionless measure of the relative importance of advection versus dispersion, where a large number indicates an advection-dominated flow condition in which the dispersion is negligible.

The effective longitudinal dispersion coefficient accounts for the combined effect of molecular diffusion and shear dispersion due to the nonuniformity of the velocity profile. For laminar flow conditions (Reynolds number less than 2300), the effective dispersion coefficient is calcuated as an averaged value over the residence time [Lee, 2004]:

$$D = \frac{a^2 u^2}{48D_m} \left[ 1 - \left[ \frac{1 - exp\left( -16\frac{D_m t_r}{a^2} \right)}{16\frac{D_m t_r}{a^2}} \right] \right]$$
(2.16)

where  $D_m$  = molecular diffusion coefficient; a = pipe radius; and  $t_r$  = pipe residence time  $(\frac{l}{u})$ .

For turbulent and transitional flow conditions, the effective dispersion coefficient does not depend on the molecular diffusion coefficient and the formula used is [Basha and Malaeb, 2007]:

$$D = au_* \left[ 10.1 + 577 \left( \frac{Re}{1000} \right)^{-2.2} \right]$$
(2.17)

where  $u_*$  = shear velocity; and Re = the Reynolds number.

# 2.7 Model Implementation

EPANET-MSX offers several choices of numerical integration methods for solving the reaction system's ODEs, equations (2.1) and (2.2). These include a forward Euler method (as used in EPANET), a fifth order Runge-Kutta method with automatic time step control [Hairer *et al.*, 1993], and a second order Rosenbrock method with automatic time step control [Verwer *et al.*, 1992]. These are listed in order of the numerical work per time step required to obtain a solution. The Euler method is best applied to non-stiff, linear reaction systems, the Runge-Kutta method to non-stiff, nonlinear systems, and the Rosenbrock method to stiff systems (see, e.g., Golub and Ortega [1992]).

The algebraic equilibrium equations (2.3) are solved using a standard implementation of the Newton method [Press *et al.*, 1992]. This algorithm requires that the Jacobian of h with respect to the algebraic variables  $z_b$  and  $z_s$  be used to iteratively solve an approximating linear system of equations until convergence is achieved. This can be a computationally expensive procedure since the Jacobian must be evaluated numerically and the system (2.3) is being solved within every pipe segment of every pipe at every time step, possibly several times over, as the ODEs are integrated. To help reduce this burden EPANET-MSX offers the following options for evaluating the nonlinear equilibrium equation system:

- The **Non-Coupled** option only evaluates the equilibrium equations at the end of the time step after a new ODE solution has been found; the algebraic variables maintain the values they had at the start of the time step while the ODEs are being numerically integrated.
- The **Fully-Coupled** option solves the algebraic equations at each stage of the ODE solution process using a fresh Jacobian for each Newton step.

The choice of coupling involves a trade-off between computational effort and level of accuracy, the degree of which will likely be very system dependent.

A mass balance report is provided for all species that are represented by the differential variables,  $x_b$  and  $x_s$ . For each species the report lists the ratio of the total mass entering the system to the total mass leaving the system (including mass lost to reaction).

Dispersion modeling of particular species can be excluded from the network solution procedure by not assigning them a molecular diffusivity. It can also be excluded for pipes that experience highly turbulent flow resulting in a Peclet number ((2.15)) above a user-specified limit.

### CHAPTER

### THREE

# **PROGRAM USAGE**

EPANET-MSX is a 64-bit application that runs under Microsoft Windows 7 or higher. It is distributed in a compressed archive file named EPANETMSX.ZIP. The contents of this archive are listed in Table 3.1. The top level archive folder contains a *Readme.txt* file that describes the contents of the archive and procedures for reporting bugs.

| Readme.txt                                                                                                | describes the contents of the archive                                                                                                    |
|----------------------------------------------------------------------------------------------------|----------------------------------------------------------------------------------------------------|
| \bin<br>runepanetmsx.exe<br>epanetmsx.dll<br>epanet2.dll<br>vcomp140.dll<br>runvc.bat                     | command line version of EPANET-MSX<br>EPANET-MSX function library<br>standard EPANET function library<br>Visual Studio C/C++ OpenMP Runtime library<br>batch file to launch the Visual Studio C/C++ compiler and comiple the reaction equations<br>(see the section <i>Using Compiled Reaction Models</i> ) |
| \Examples<br>example1.inp<br>example1.msx<br>example1.rpt<br>example2.inp<br>example2.msx<br>example2.rpt | EPANET input file for example 1<br>MSX input file for example 1<br>report file containing the MSX results for example 1<br>EPANET input file for example 2<br>MSX input file for example 2<br>report file containing the MSX results for example 2                                                          |
| \Doc<br>epanetmsx.pdf<br>license.txt                                                                      | EPANET-MSX users manual licensing agreement for using EPANET-MSX                                                                                                    |

| Table 3.1. | Files  | distributed | with      | EPA | NET- | MSX    |
|------------|--------|-------------|-----------|-----|------|--------|
| 14010 5.1. | 1 1103 | unsunouteu  | vv I tI I |     |      | 111017 |

| \Include        |                                                                        |
|-----------------|------------------------------------------------------------------------|
| epanetmsx.h     | C/C++ header file for EPANET-MSX toolkit                               |
| epanetmsx.bas   | Visual Basic declarations of EPANET-MSX functions                      |
| epanetmsx.pas   | Delphi-Pascal declarations of EPANET-MSX functions                     |
| epanet2.h       | C/C++ header file for EPANET2.2 toolkit                                |
| epanet2_enums.h | C/C++ header file for the symbolic constants used by EPANET2.2 Toolkit |
| epanet2.bas     | Visual Basic declarations of EPANET2 functions                         |
| epanet2.pas     | Delphi-Pascal declarations of EPANET2 functions                        |
| epanetmsx.lib   | Microsoft C/C++ LIB file for epanetmsx.dll                             |
| epanet2.lib     | Microsoft C/C++ LIB file for epanet2.dll                               |
|                 |                                                                        |
| \Src            | EPANET-MSX source files                                                |

#### Table 3.1 – continued from previous page

Most end users will only need to extract the files in the \bin, \examples, and \doc folders to a directory of their choosing. Developers will also need the files in the \include folder to write custom applications. They should also be aware of the licensing requirements set forth in the *license.txt* file.

The EPANET-MSX system is supplied as both:

- a stand-alone console application (*runepanetmsx.exe*) that can run standard water quality analyses without any additional programming effort required,
- a function library (*epanetmsx.dll*) that, when used in conjunction with the original EPANET function library (*epanet2.dll*), can produce customized programming applications.

At this point in time the extension has not been integrated into the Windows version of EPANET. This is expected to happen at some future date. Examples of each type of usage are provided below.

Regardless of which approach is used, the user must prepare two input files to run a multi-species analysis. One of these is a standard EPANET input file that describes the hydraulic characteristics of the network being analyzed (EPANET-MSX will ignore any water quality information that might be in this file). The format of this file is described in the EPANET Users Manual [Rossman, 2000, Rossman *et al.*, 2020]. Any network file that was created, edited and then exported from the Windows version of EPANET can serve as the EPANET input file for the multi-species extension.

The second file that must be prepared is a special EPANET-MSX file that describes the species being simulated and the chemical reaction/equilibrium model that governs their dynamics. The format of this file is described in *INPUT FILE FORMAT* (Section 4) of this manual.

### 3.1 Example Command Line Run

In order to demonstrate the use of the command line version of EPANET-MSX we will simulate the arsenic oxidation/adsorption reaction system that was briefly described in *CONCEPTUAL FRAMEWORK* (Section 2) of this manual using the simple pipe network shown in Fig. 3.1 that was adapted from Zhang *et al.* [2004]. Table 3.2 lists the properties associated with the nodes of this network while Table 3.3 does the same for the pipe links.

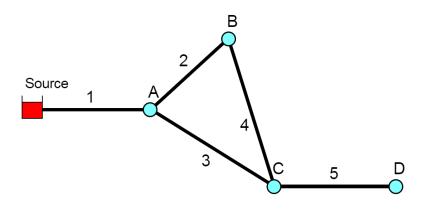

Fig. 3.1: Schematic of the example pipe network

| Node   | Elevation (m) | Demand $(m^3/hr)$ |
|--------|---------------|-------------------|
| Source | 100           | -                 |
| А      | 0             | 4.1               |
| В      | 0             | 3.4               |
| С      | 0             | 5.5               |
| D      | 0             | 2.3               |

Table 3.2: Nodal properties of the example pipe network

Table 3.3: Pipe properties of the example pipe network

| Pipe | Length (m) | Diameter (mm) | C-Factor |
|------|------------|---------------|----------|
| 1    | 1000       | 200           | 100      |
| 2    | 800        | 150           | 100      |
| 3    | 1200       | 200           | 100      |
| 4    | 1000       | 150           | 100      |
| 5    | 2000       | 150           | 100      |

The first step in running a multi-species analysis of a water distribution system is to prepare a standard EPANET input file of the system that contains all of the information needed to perform a hydraulic analysis of the system. The Windows version of EPANET 2 was used to draw the network layout and assign node and pipe attributes using the program's graphical editing tools. A standard .INP file was then created by issuing the **File | Export | Network** command. The resulting file was named *example1.inp* and is shown in Listing 3.1 (after some editing was performed to remove empty sections and default options). Note that for this simple application the water demands remain constant over time and that a 48 hour simulation period is requested.

Listing 3.1: Contents of the *example1.inp* input file.

# [TITLE] EPANET-MSX Example Network

```
[JUNCTIONS]
;ID Elev Demand Pattern
A 0 4.1
```

| B<br>C | 0                                | 3.4    |        |          |           |  |  |  |
|--------|----------------------------------|--------|--------|----------|-----------|--|--|--|
| D      |                                  | 2.3    |        |          |           |  |  |  |
| ;ID    | [RESERVOIRS]<br>:ID Head Pattern |        |        |          |           |  |  |  |
| Sour   |                                  | ratte  |        |          |           |  |  |  |
| [PIPE  | s]                               |        |        |          |           |  |  |  |
| ;ID    | Node1                            | Node2  | Length | Diameter | Roughness |  |  |  |
| 1      | Source                           | Α      | 1000   | 200      | 100       |  |  |  |
| 2      | Α                                | В      | 800    | 150      | 100       |  |  |  |
| 3      | Α                                | С      | 1200   | 200      | 100       |  |  |  |
| 4      | В                                | С      | 1000   | 150      | 100       |  |  |  |
| 5      | C                                | D      | 2000   | 150      | 100       |  |  |  |
| [TIME: | s]                               |        |        |          |           |  |  |  |
| Dura   | tion                             |        |        | 48       |           |  |  |  |
| Hydra  | aulic Ti                         | mestep |        | 1:00     |           |  |  |  |
|        | ity Time                         | -      |        | 0:05     |           |  |  |  |
| -      | rt Times                         | tep    |        | 2        |           |  |  |  |
| Repo   | rt Start                         |        |        | 0        |           |  |  |  |
| Stat   | istic                            |        |        | NONE     |           |  |  |  |
| [OPTI  | ONS]                             |        |        |          |           |  |  |  |
| Unit   | s                                |        |        | CMH      |           |  |  |  |
| Head   | loss                             |        |        | H-W      |           |  |  |  |
| Qual   | ity                              |        |        | NONE     |           |  |  |  |
| [END]  |                                  |        |        |          |           |  |  |  |

The next step is to prepare the MSX input file that defines the individual water quality species of interest and the reaction expressions that govern their dynamics. This was done using a text editor, following the format described in *INPUT FILE FORMAT* (Section 4) of this manual. The resulting MSX input file, named *example1.msx*, is shown in Listing 3.2.

Listing 3.2: Contents of the *example1.msx* input file.

```
[TITLE]
Arsenic Oxidation/Adsorption Example
```

| [OPTIONS]  |        |                                        |
|------------|--------|----------------------------------------|
| AREA_UNITS | M2     | ;Surface concentration is mass/m2      |
| RATE_UNITS | HR     | ;Reaction rates are concentration/hour |
| SOLVER     | RK 5   | ;5-th order Runge-Kutta integrator     |
| TIMESTEP   | 360    | ;360 sec (5 min) solution time step    |
| RTOL       | 0.001  | ;Relative concentration tolerance      |
| ATOL       | 0.0001 | ;Absolute concentration tolerance      |
|            |        |                                        |
| [SPECIES]  |        |                                        |
| BULK AS3   | UG     | ;Dissolved arsenite                    |
| BULK AS5   | UG     | ;Dissolved arsenate                    |
| BULK AStot | UG     | ;Total dissolved arsenic               |

```
BULK NH2CL MG
                            ;Monochloramine
[COEFFICIENTS]
                            ;Arsenite oxidation rate coefficient
 CONSTANT Ka
                10.0
 CONSTANT Kb
                0.1
                            ;Monochloramine decay rate coefficient
                            ;Arsenate adsorption coefficient
 CONSTANT K1
                5.0
 CONSTANT K2
                            ;Arsenate desorption coefficient
                1.0
 CONSTANT Smax 50
                            ;Arsenate adsorption saturation limit
[TERMS]
 Ks
          K1/K2
                            ;Equil. adsorption coeff.
[PIPES]
 ;Arsenite oxidation
         AS3
 RATE
                -Ka*AS3*NH2CL
 ;Arsenate production
 RATE
         AS5
                 Ka*AS3*NH2CL - Av*(K1*(Smax-AS5s)*AS5 - K2*AS5s)
 ;Monochloramine decay
 RATE
         NH2CL -Kb*NH2CL
 :Arsenate adsorption
         AS5s
 EQUIL
                Ks*Smax*AS5/(1+Ks*AS5) - AS5s
 ;Total bulk arsenic
 FORMULA AStot AS3 + AS5
[TANKS]
 RATE
         AS3
                 -Ka*AS3*NH2CL
 RATE
          AS5
                 Ka*AS3*NH2CL
 RATE
         NH2CL -Kb*NH2CL
 FORMULA AStot AS3 + AS5
[QUALITY]
 ;Initial conditions (= 0 if not specified here)
 NODE
          Source AS3
                       10.0
 NODE
          Source NH2CL 2.5
[REPORT]
 NODES
         С
             D
                               :Report results for nodes C and D
 LINKS
          5
                                ;Report results for pipe 5
 SPECIES AStot YES
                                ;Report results for each specie
 SPECIES AS5
                 YES
 SPECIES AS5s YES
 SPECIES NH2CL YES
```

:Adsorbed arsenate

There are several things of note in this file:

WALL AS5s UG

- 1. The species have been named as follows:
  - AS3 is dissolved arsenite ( $As^{+3}$ ), expressed in  $\mu g/L$
  - AS5 is dissolved arsenate ( $As^{+5}$ ), expressed in  $\mu g/L$
  - AStot is total dissolved arsenic expressed in  $\mu g/L$
  - AS5s is adsorbed arsenate, expressed in  $\mu g/m^2$

- NH2CL is dissolved monochloramine, expressed in mg/L
- 2. The reaction rate coefficients,  $K_a$  and  $K_b$ , and the adsorption coefficients,  $K_1$ ,  $K_2$ , and  $S_{max}$ , have been designated as constants. If instead they varied by pipe, then they could have been declared as parameters and their values could have been adjusted on a pipe-specific basis in the [PARAMETERS] section (Section 4.10) of the file. Note that the units of these coefficients are as follows: (L/mg-hr) for  $K_a$ ; (1/hr) for  $K_b$ ,  $(L/\mu g-hr)$  for  $K_1$ ; (1/hr) for  $K_2$ ;  $\mu g/m^2$  for  $S_{max}$ .
- 3. The [PIPES] section supplies the three reaction rate expressions and the single equilibrium expression for this system as was presented previously in equations (2.4) (2.7) of *CONCEPTUAL FRAMEWORK* (Section 2). For example, the rate expression for arsenite oxidation

$$\frac{dAs^{+3}}{dt} = -k_a As^{+3} (NH_2Cl)$$

is expressed in the file as:

RATE As3 -Ka\*As3\*NH2CL

while the equilibrium expression

$$As_s^{+5} = \frac{k_s S_{max} A s^{+5}}{1 + k_s A s^{+5}}$$

is re-written so that it has an implied 0 on the left hand side:

EQUIL As5s Ks\*Smax\*As5/(1 + Ks\*As5) - As5s

- 4. The variable Av that appears in the rate expression for AS5 is a reserved symbol for the pipe wall surface area per unit of pipe volume. It is computed internally by EPANET-MSX and has units of area per liter, where the area units are the same as those specified in the [OPTIONS] section of the file.
- 5. Even though there are no tanks in this example, a [TANKS] section is still needed in the MSX file because both BULK and WALL species have been defined (Tank water quality reactions can not use wall species, which are associated only with pipes). If only BULK species were present then a redundant [TANKS] section would not be required.
- 6. An initial quality is assigned to the source reservoir which remains constant over the course of the simulation. If source quality was to vary over time or there were source injections at other locations they could be described in a [SOURCES] section.
- 7. In the [REPORT] section we ask that results for all species at nodes C and D and link 5 be written to the report file.

The final step in analyzing arsenic oxidation/adsorption for our example network is to run the EPANET-MSX command line executable. This can be done by first opening a Command Prompt window in Windows, navigating to the folder where *runepanetmsx.exe*, *epanetmsx.dll*, *epanet2.dll* and the input files were saved, and issuing the following command:

#### runepanetmsx.exe example1.inp example1.msx example1.rpt example1.out

where *example1.rpt* is the name of the file where the results will be written. If the executable were saved to a different folder than that of the example files, then either the full path name would have to be added to the name of the executable on the command line or the folder name would have to be added to the user's PATH environment variable. Fig. 3.2 is a screen capture of what appears on the screen as the program runs. The last argument of the *runepanetmsx.exe* is optional and specifies the binary output file name. The details of the binary output file are described in *BINARY OUTPUT FILE FORMAT*.

After the program finishes, the *example1.rpt* file can be opened in any text editor (such as Windows Notepad) where its contents can be viewed. Excerpts from the results file are reproduced in Listing 3.3. The first page contains a summary of the standard EPANET options that were chosen for the run. Following this is a table of results for each node and each link. These tables contain the concentrations of each species at each reporting period. Note that the surface species are not listed for nodes since by definition this class of constituent is associated only with pipe surfaces. At the end of the report file, the mass balance summaries of the three differential variables  $(As^{+3}, :As^{+5} \text{ and } NH_2Cl)$  are provided. These mass balances reports are consistent with those provided by EPANET 2.2, and will include all relevant species. Starting and ending mass, mass inflow, outflow, and reacted are included.

| Command Prompt                                                                                                    | _     |         | $\times$ |
|----------------------------------------------------------------------------------------------------|-------|---------|----------|
| c:\Epanet-MSX>runepanetmsx.exe example1.inp example1.msx example1.rpt<br>EPANET-MSX Version 2.0.0                                                                                                    | examp | le1.out | 1        |
| o Processing EPANET input file<br>o Processing MSX input file<br>o Computing network hydraulics<br>o Initializing network water quality<br>o Computing water quality at hour 48<br>o Reporting water quality results |       |         |          |
| EPANET-MSX completed successfully.                                                                                                    |       |         |          |
| c:\Epanet-MSX>                                                                                                    |       |         |          |

Fig. 3.2: Command line execution of EPANET-MSX.

| Page 1                                                                                                    | Thu Feb 9 10:40:39 2023                                                                                   |
|----------------------------------------------------------------------------------------------------|----------------------------------------------------------------------------------------------------|
| **************************************                                                                                                    | *                                                                                                    |
| <ul> <li>Hydraulic and Water</li> <li>Analysis for Pipe No</li> <li>Version 2.2</li> </ul>                                                                                                    | etworks *                                                                                                 |
| EPANET-MSX Example Network<br>Input Data File<br>Number of Junctions<br>Number of Reservoirs<br>Number of Tanks<br>Number of Pipes<br>Number of Pumps<br>Number of Valves<br>Headloss Formula<br>Nodal Demand Model<br>Hydraulic Timestep<br>Hydraulic Accuracy<br>Status Check Frequency<br>Maximum Trials Checked<br>Quality Analysis | 4<br>1<br>0<br>5<br>0<br>0<br>Hazen-Williams<br>DDA<br>1.00 hrs<br>0.001000<br>2<br>10<br>0.000000<br>200 |

Listing 3.3: EPANET-MSX results for the example network

| Specific Gravity 1.00<br>Relative Kinematic Viscosity 1.00<br>Relative Chemical Diffusivity 1.00<br>Demand Multiplier 1.00<br>Total Duration 48.00 hrs<br>Reporting Criteria:<br>No Nodes<br>No Links |       |
|----------------------------------------------------------------------------------------------------|-------|
| Analysis begun Thu Feb 9 10:40:39 2023                                                                                                    |       |
| Processing MSX input file example1.msx                                                                                                    |       |
| Page 1 EPANET-MSX                                                                                                    | 2.0.0 |
| *******                                                                                                    | ****  |
| * EPANET – MSX                                                                                                    | *     |
| * Multi-Species Water Quality                                                                                                    | *     |
| * Analysis for Pipe Networks                                                                                                    | *     |
| * Version 2.0.0                                                                                                    | *     |
| **********                                                                                                    | ****  |

Arsenic Oxidation/Adsorption Example

<<< Node C >>>

| Time                                                                                                    | AS5                                                                                                    | AStot                                                                                                | NH2CL                                                                                                    |
|----------------------------------------------------------------------------------------------------|----------------------------------------------------------------------------------------------------|----------------------------------------------------------------------------------------------------|----------------------------------------------------------------------------------------------------|
| hr:min                                                                                                    | UG/L                                                                                                    | UG/L                                                                                                 | MG/L                                                                                                    |
| hr:min<br>0:00<br>2:00<br>4:00<br>6:00<br>8:00<br>10:00<br>12:00<br>14:00<br>16:00<br>18:00<br>20:00<br>22:00<br>24:00<br>26:00<br>30:00 | UG/L<br>0.00<br>0.00<br>0.00<br>0.00<br>0.00<br>9.17<br>9.17<br>9.17<br>9.17<br>9.17<br>9.17<br>9.17<br>9.17<br>9.17<br>9.17<br>9.17<br>9.17<br>9.17<br>9.17<br>9.17<br>9.17 | UG/L<br>0.00<br>0.00<br>0.00<br>0.00<br>9.17<br>9.17<br>9.17<br>9.17<br>9.17<br>9.17<br>9.17<br>9.17 | MG/L<br>0.00<br>0.00<br>0.00<br>1.10<br>1.10 |
| 32:00                                                                                                    | 9.17                                                                                                    | 9.17                                                                                                 | $1.10 \\ 1.11 \\ 1.11 \\ 1.11 \\ 1.11 \\ 1.11 \\ 1.11$                                                                                                    |
| 34:00                                                                                                    | 9.17                                                                                                    | 9.17                                                                                                 |                                                                                                    |
| 36:00                                                                                                    | 9.17                                                                                                    | 9.17                                                                                                 |                                                                                                    |
| 38:00                                                                                                    | 10.03                                                                                                    | 10.03                                                                                                |                                                                                                    |
| 40:00                                                                                                    | 10.03                                                                                                    | 10.03                                                                                                |                                                                                                    |
|                                                                                                    |                                                                                                    |                                                                                                    |                                                                                                    |

| 44:00         10.03         10.03         1.1           46:00         10.03         10.03         1.1           48:00         10.03         10.03         1.1 | 1 |
|----------------------------------------------------------------------------------------------------|---|
| 48:00 10.03 10.03 1.1                                                                                                    | 1 |

| <<< | Node | D | >>> |
|-----|------|---|-----|
|-----|------|---|-----|

| Time   | AS5  | AStot | NH2CL |
|--------|------|-------|-------|
| hr:min | UG/L | UG/L  | MG/L  |
|        |      |       |       |
| 0:00   | 0.00 | 0.00  | 0.00  |
| 2:00   | 0.00 | 0.00  | 0.00  |
| 4:00   | 0.00 | 0.00  | 0.00  |
| 6:00   | 0.00 | 0.00  | 0.00  |
| 8:00   | 0.00 | 0.00  | 0.00  |
| 10:00  | 0.00 | 0.00  | 0.00  |
| 12:00  | 0.00 | 0.00  | 0.00  |
| 14:00  | 0.00 | 0.00  | 0.00  |
| 16:00  | 0.00 | 0.00  | 0.00  |
| 18:00  | 0.00 | 0.00  | 0.00  |
| 20:00  | 0.00 | 0.00  | 0.00  |
| 22:00  | 0.00 | 0.00  | 0.00  |
| 24:00  | 0.00 | 0.00  | 0.24  |
| 26:00  | 0.00 | 0.00  | 0.24  |
| 28:00  | 9.17 | 9.17  | 0.24  |
| 30:00  | 9.17 | 9.17  | 0.24  |
| 32:00  | 9.17 | 9.17  | 0.24  |
| 34:00  | 9.17 | 9.17  | 0.24  |
| 36:00  | 9.17 | 9.17  | 0.24  |
| 38:00  | 9.17 | 9.17  | 0.24  |
| 40:00  | 9.17 | 9.17  | 0.24  |
| 42:00  | 9.17 | 9.17  | 0.24  |
| 44:00  | 9.17 | 9.17  | 0.24  |
| 46:00  | 9.17 | 9.17  | 0.24  |
| 48:00  | 9.17 | 9.17  | 0.24  |

#### <<< Link 5 >>>

| Time<br>hr:min                                                                             | AS5<br>UG/L                                                                  | AStot<br>UG/L                                                                | AS5s<br>UG/M2                                                                     | NH2CL<br>MG/L                                                                        |
|--------------------------------------------------------------------------------------------|------------------------------------------------------------------------------|------------------------------------------------------------------------------|-----------------------------------------------------------------------------------|--------------------------------------------------------------------------------------|
| 0:00<br>2:00<br>4:00<br>6:00<br>8:00<br>10:00<br>12:00<br>14:00<br>16:00<br>18:00<br>20:00 | 0.00<br>0.00<br>0.00<br>0.00<br>0.85<br>1.86<br>2.87<br>3.87<br>4.88<br>5.89 | 0.00<br>0.00<br>0.00<br>0.00<br>0.85<br>1.86<br>2.87<br>3.87<br>4.88<br>5.89 | -0.00<br>0.00<br>0.00<br>0.00<br>4.51<br>9.88<br>15.27<br>20.64<br>26.02<br>31.39 | 0.00<br>0.00<br>0.00<br>0.00<br>0.05<br>0.17<br>0.27<br>0.35<br>0.42<br>0.47<br>0.52 |
|                                                                                            |                                                                              |                                                                              |                                                                                   |                                                                                      |

| 22:00 | 6.89 | 6.89 | 36.75 | 0.55 |
|-------|------|------|-------|------|
| 24:00 | 7.90 | 7.90 | 42.12 | 0.56 |
| 26:00 | 8.91 | 8.91 | 47.50 | 0.56 |
| 28:00 | 9.17 | 9.17 | 48.93 | 0.56 |
| 30:00 | 9.17 | 9.17 | 48.93 | 0.56 |
| 32:00 | 9.17 | 9.17 | 48.93 | 0.56 |
| 34:00 | 9.17 | 9.17 | 48.93 | 0.56 |
| 36:00 | 9.17 | 9.17 | 48.93 | 0.57 |
| 38:00 | 9.19 | 9.19 | 48.93 | 0.57 |
| 40:00 | 9.30 | 9.30 | 48.95 | 0.57 |
| 42:00 | 9.41 | 9.41 | 48.96 | 0.57 |
| 44:00 | 9.52 | 9.52 | 48.97 | 0.57 |
| 46:00 | 9.64 | 9.64 | 48.98 | 0.57 |
| 48:00 | 9.75 | 9.75 | 48.99 | 0.57 |
|       |      |      |       |      |

#### Water Quality Mass Balance: AS3 (UG)

| Initial Mass: | 0.00000e+00  |
|---------------|--------------|
| Mass Inflow:  | 7.34409e+06  |
| Mass Outflow: | 5.15609e-11  |
| Mass Reacted: | -7.32740e+06 |
| Final Mass:   | 1.66911e+04  |
| Mass Ratio:   | 1.00000      |
|               |              |

#### Water Quality Mass Balance: AS5 (UG)

| ======================================= | ================== |
|-----------------------------------------|--------------------|
| Initial Mass:                           | 0.00000e+00        |
| Mass Inflow:                            | 0.00000e+00        |
| Mass Outflow:                           | 5.79736e+06        |
| Mass Reacted:                           | 7.13763e+06        |
| Final Mass:                             | 1.34027e+06        |
| Mass Ratio:                             | 1.00000            |
|                                         |                    |

#### Water Quality Mass Balance: NH2CL (MG)

| ======================================= |              |
|-----------------------------------------|--------------|
| Initial Mass:                           | 0.00000e+00  |
| Mass Inflow:                            | 1.83602e+06  |
| Mass Outflow:                           | 8.51117e+05  |
| Mass Reacted:                           | -8.00156e+05 |
| Final Mass:                             | 1.84749e+05  |
| Mass Ratio:                             | 1.00000      |
|                                         |              |

Analysis ended Thu Feb 9 10:40:39 2023

### 3.2 Example Toolkit Usage

Using the EPANET-MSX function library requires some programming effort to build custom applications and must be used in conjunction with the standard EPANET Programmer's Toolkit. Applications can be written in any programming language that can call external functions residing in a Windows DLL (or a Linux shared object library), such as C, C++, Visual Basic, and Delphi Pascal. Section *MSX TOOLKIT FUNCTIONS* describes each function included in the MSX toolkit library. The functions in the EPANET toolkit library are documented online at http://wateranalytics.org/EPANET/.

As an example of how the library can be used to construct an application, Listing 3.4 displays the C code behind the command line implementation of the MSX system, *runepanetmsx.exe*, which was just discussed. The listing begins by checking for the correct number of command line arguments and then attempts to open and read the EPANET file supplied as the first argument. It uses the EPANET toolkit function *ENopen* for this purpose.

The code then begins a *do-while* loop that simplifies error detection through the remainder of the program. The *MSXopen* function is used to open and process the MSX file (the second command line argument), and the *MSXsolveH* function is used to run a hydraulic analysis of the network whose results are saved to a scratch file. This is followed by a call to *MSXinit* to initialize the water quality analysis. Note that the argument of 1 to this function tells the MSX system to save its computed water quality results to a scratch file so that they can be used for reporting purposes later on.

The program then begins another *do-while* loop that will step through each water quality time step. At each such step, the *MSXstep* function is called to update water quality throughout the network and save these results to the scratch output file. This function also updates the amount of time left in the simulation (stored in the variable named *tleft*). The loop continues until either no more time is left or an error condition is encountered.

If the simulation ends successfully, the *MSXreport* function is called to write the water quality results to the report file that was named on the command line. If a fourth file name was supplied on the command line, then the *MSXsaveoutfile* is called to save the results in a binary format to this file. Lastly, the MSX system is closed down by calling *MSXclose* and the same is done for the EPANET system by calling *ENclose*.

If the source code in Listing 3.4 was saved to a file named *epanetmsx.c* then it could be compiled into an executable named *runepanetmsx.exe* by first opening a Microsoft Visual Studio command prompt window (64-bit) and then using the following commands:

#### CL/c epanetmsx.c

#### LINK epanetmsx.obj epanet2.lib epanetmsx.lib /OUT:runepanetmsx.exe

Note that when developing MSX applications in C/C++, the header files *epanet2.h*, *epanetmsx.h* and *epanet2\_enums.h* must be in the same folder as the application's source codes (*epanetmsx.c* here), and the library modules *epanet2.lib* and *epanetmsx.lib* must be linked in with the application's object modules. Versions of these files that are compatible with the Microsoft C/C++ compiler (Version 6 and higher) are supplied with the EPANET-MSX distribution. Also, copies of the distributed DLL files *epanet2.dll* and *epanetmsx.dll* must be placed in the same directory as the application's executable file or reside in a directory listed the user's PATH environment variable.

Users using other compilers or platforms would need to use the appropriate commands to produce the required object library files and executables.

Listing 3.4: C source code for the command line version of EPANET-MSX

// EPANETMSX.C -- Command line implementation of EPANET-MSX

```
#include <stdlib.h>
#include <stdio.h>
#include "epanet2.h"
#include "epanetmsx.h"
```

// EPANET toolkit header file
// EPANET-MSX toolkit header file

```
int main(int argc, char* argv[])
/*
**
    Purpose:
**
      runs a multi-species EPANET analysis
**
**
    Input:
**
      argc = number of command line arguments
**
      argv = array of command line arguments.
**
**
   Returns:
**
      an error code (or 0 for no error).
**
**
   Notes:
**
      The command line arguments are:
**
       - the name of a regular EPANET input data file
**
       - the name of a EPANET-MSX input file
**
       - the name of a report file that will contain status
**
         messages and output results
**
       - optionally, the name of an output file that will
**
         contain water quality results in binary format.
*/
{
           err, done = 1;
    int
    double t, tleft;
    long
          oldHour, newHour;
    // --- Check command line arguments
    if (argc < 4) {
        printf("\n Too few command line arguments.\n");
        return 0;
    }
    // --- Open the EPANET file
    printf("\n... EPANET-MSX Version 2.0\n");
   printf("\n o Processing EPANET input file");
    err = ENopen(argv[1], argv[3], "");
    if (err) {
        printf("\n\n... Cannot read EPANET file; error code = %d\n", err);
        ENclose();
        return 0;
    }
    // --- Begin an error detection loop
    do {
        // --- Open the MSX input file
        printf("\n o Processing MSX input file");
        err = MSXopen(argv[2]);
        if (err) {
            printf("\n\n... Cannot read MSX file; error code = %d\n", err);
```

```
break;
}
// --- Solve hydraulics
printf("\n o Computing network hydraulics");
err = MSXsolveH();
if (err) {
   printf(
        "\n\n... Cannot obtain network hydraulics; error code = %d\n", err);
   break;
}
// --- Initialize the multi-species analysis
printf("\n o Initializing network water quality");
err = MSXinit(1);
if (err) {
   printf(
        "\n\n... Cannot initialize EPANET-MSX; error code = %d\n", err);
   break:
}
t = 0;
oldHour = -1;
newHour = 0;
printf("\n");
// --- Repeat for each time step
do {
   // --- Report current progress
   if (oldHour != newHour) {
        printf("\r o Computing water quality at hour %-4d", newHour);
        oldHour = newHour;
   }
   // --- Compute water quality
   err = MSXstep(&t, &tleft);
   newHour = (long) (t / 3600.0);
} while (!err && tleft > \emptyset);
// --- Report any runtime error
if (err) {
   printf("\n\n... EPANET-MSX runtime error; error code = %d\n", err);
   break;
}
else
   printf("\r o Computing water quality at hour %-4d", (long) (t / 3600.0));
// --- Report results
```

```
printf("\n o Reporting water quality results");
    err = MSXreport();
    if (err) {
        printf(
            "\n\n... MSX report writer error; error code = %d\n", err);
        break;
    }
    // --- Save results to binary file if a file name was provided
    if (argc >= 5) {
        err = MSXsaveoutfile(argv[4]);
        if (err > 0) {
            printf(
                "\n\n... Cannot save MSX results file; error code = %d\n", err);
            break:
        }
    }
    // --- End of error detection loop
} while (!done);
// --- Close both the multi-species & EPANET systems
MSXclose();
ENclose();
if (!err) printf("\n\n... EPANET-MSX completed successfully.");
printf("\n");
return err;
```

### 3.3 Using Compiled Reaction Models

EPANET-MSX has the option to compile the chemical reaction equations that a user specifies within their MSX input file using a C compiler that already resides on the user's system. This can speed up execution times by a factor of 2 to 5, depending on the nature of the reaction system and the choice of integration method. This option is available on Windows operating systems that have either the Microsoft Visual Studio C++ compiler or the MinGW port of the Gnu C++ compiler installed, or on Linux systems with the Gnu C++ compiler. To utilize this option, one adds the following command to the *[OPTIONS]* (Section 4.2) section of the MSX input file:

### **COMPILER** choice

}

where choice is **VC** for the Visual Studio C++ compiler, **GC** for the MinGW or Gnu C++ compilers, or **NONE** for no compiler (the default compiler option). To determine if your Windows system has the Visual Studio C++ build tools installed you can check to see if a Visual Studio folder appears on your Start Menu. To check for the MinGW compiler, open a Command Prompt window and enter *gcc*.

The Gnu compiler comes standard with most Linux installations.

### CHAPTER

# **INPUT FILE FORMAT**

The input file used by EPANET-MSX to describe the species and reaction system being modeled is organized into sections, where each section begins with a keyword enclosed in brackets. The various section keywords are listed in Table 4.1. Listing 4.1 contains a template of what the input file layout looks like.

| [TITLE]        | adds a descriptive title to the data set                                                    |  |  |
|----------------|---------------------------------------------------------------------------------------------|--|--|
| [OPTIONS]      | sets the values of computational options                                                    |  |  |
| [SPECIES]      | names the chemical species being analyzed                                                   |  |  |
| [COEFFICIENTS] | names the parameters and constants used in chemical rate and equilibrium expressions        |  |  |
| [TERMS]        | defines intermediate terms used in chemical rate and equilibrium expressions                |  |  |
| [PIPES]        | supplies the rate and equilibrium expressions that govern species dynamics in pipes         |  |  |
| [TANKS]        | supplies the rate and equilibrium expressions that govern species dynamics in storage tanks |  |  |
| [SOURCES]      | identifies input sources (i.e., boundary conditions) for selected species                   |  |  |
| [QUALITY]      | supplies initial conditions for selected species throughout the network                     |  |  |
| [PARAMETERS]   | allows parameter values to be assigned on a pipe by pipe basis                              |  |  |
| [DIFFUSIVITY]  | specifies the relative molecular diffusivity of bulk species                                |  |  |
| [PATTERNS]     | defines time patterns used with input sources                                               |  |  |
| [REPORT]       | specifies reporting options                                                                 |  |  |

Each section can contain any number of lines of data and appear in any order. Blank lines can appear anywhere in the file and the semicolon (;) can be used to indicate what follows on the line is a comment, not data. A maximum of 1024 characters can appear on a line. The ID labels used to identify objects can be any combination of characters and numbers that do not contain square brackets ([]), double quotes or a semicolon, except that they cannot be the same as any reserved keyword or hydrauic variable (see *[TERMS]*).

On the pages that follow the contents and formats of each input file section are described in the order shown above. Reserved keywords are shown in bold and option choices are separated by slashes. The usage of parentheses in mathematical expressions (in *[TERMS]*, *[PIPES]*, and *[TANKS]*) is encouraged to avoid potential misintepretations of the expression parser of EPANET-MSX.

Listing 4.1: EPANET-MSX input file template

### [TITLE] <title line>

[OPTIONS] AREA\_UNITS FT2/M2/CM2 RATE\_UNITS SEC/MIN/HR/DAY

| SOLVER<br>COUPLING<br>TIMESTEP<br>ATOL<br>RTOL<br>COMPILER<br>SEGMENTS<br>PECLET                                                    | EUL/RK5/ROS2<br>FULL/NONE<br><seconds><br/><value><br/><value><br/>VC/GC/NONE<br/><value><br/><value></value></value></value></value></seconds>                                                               |
|----------------------------------------------------------------------------------------------------|----------------------------------------------------------------------------------------------------|
| [SPECIES]<br>BULK<br>WALL                                                                                                    | <specieid> <units> (<atol> <rtol>)<br/><specieid> <units> (<atol> <rtol>)</rtol></atol></units></specieid></rtol></atol></units></specieid>                                                                   |
| [COEFFICIEN]<br>PARAMETER<br>CONSTANT                                                                                               | [S]<br><paramid> <value><br/><constid> <value></value></constid></value></paramid>                                                                                                    |
| [TERMS]<br><termid></termid>                                                                                                    | <expression></expression>                                                                                                    |
| [PIPES] or [<br>EQUIL<br>RATE<br>FORMULA                                                                                            | TANKS]<br><specieid> <expression><br/><specieid> <expression><br/><specieid> <expression></expression></specieid></expression></specieid></expression></specieid>                                             |
| [SOURCES]<br><type> <r< td=""><td>nodeID&gt; <specieid> <strength> (<patternid>)</patternid></strength></specieid></td></r<></type> | nodeID> <specieid> <strength> (<patternid>)</patternid></strength></specieid>                                                                                                    |
| [QUALITY]<br>GLOBAL<br>NODE<br>LINK                                                                                                 | <specieid> <value><br/><nodeid> <bulkspecieid> <value><br/><linkid> <wallspecieid> <value></value></wallspecieid></linkid></value></bulkspecieid></nodeid></value></specieid>                                 |
| [PARAMETERS]<br>PIPE<br>TANK                                                                                                    | <pipeid> <paramid> <value><br/><tankid> <paramid> <value></value></paramid></tankid></value></paramid></pipeid>                                                                                               |
| [DIFFUSIVITY<br><specieid></specieid>                                                                                               | <pre>/] <value></value></pre>                                                                                                    |
| [PATTERNS]<br><patternid></patternid>                                                                                               | <pre>&gt; <multiplier> <multiplier></multiplier></multiplier></pre>                                                                                                    |
| [REPORT]<br>NODES<br>NODES<br>LINKS<br>LINKS<br>SPECIES<br>FILE<br>PAGESIZE                                                         | ALL<br><node1id> <node2id><br/>ALL<br/><link1id> <link2id><br/><speciesid> YES/NO (<precision>)<br/><filename><br/><lines></lines></filename></precision></speciesid></link2id></link1id></node2id></node1id> |

# 4.1 [TITLE]

#### **Purpose:**

Attaches a descriptive title to the problem being analyzed.

#### Format:

A single line of text.

#### **Remarks:**

The [TITLE] section is optional.

## 4.2 [OPTIONS]

#### **Purpose:**

Defines various simulation options.

#### Formats:

| FT2/M2/CM2     |
|----------------|
| SEC/MIN/HR/DAY |
| EUL/RK5/ROS2   |
| FULL/NONE      |
| seconds        |
| value          |
| value          |
| NONE/VC/GC     |
| value          |
| value          |
|                |

#### **Definitions:**

AREA\_UNITS sets the units used to express pipe wall surface area where:

**FT2** = square feet

M2 = square meters

**CM2** = square centimeters

The default is FT2.

**RATE\_UNITS** is the units in which all reaction rate terms are expressed. The default units are hours (**HR**).

**SOLVER** is the choice of numerical integration method used to solve the reaction system where:

**EUL** = standard Euler integrator

**RK5** = Runge-Kutta 5<sup>th</sup> order integrator

 $ROS2 = 2^{nd}$  order Rosenbrock integrator

The default solver is **EUL**.

**COUPLING** determines to what degree the solution of any algebraic equilibrium equations is coupled to the integration of the reaction rate equations. If coupling is **NONE** then the solution to the algebraic equations is only updated at the end of each integration time step. With **FULL** coupling the updating is done whenever a new set of values for the rate-dependent variables in the reaction rate expressions is

computed. This can occur at several intermediate times during the normal integration time step when using the **RK5** and **ROS2** integration methods. Thus the **FULL** coupling option is more accurate, but can require significantly more computation time. The default is **NONE**.

**TIMESTEP** is the time step, in seconds, used to integrate the reaction system. The default time step is 300 seconds (5 minutes).

**ATOL** is the default absolute tolerance used to determine when two concentration levels of a species are the same. It applies to all species included in the model. Different values for individual species can be set in the *[SPECIES]* section of the input (see below). If no **ATOL** option is specified then it defaults to 0.01 (regardless of species concentration units).

**RTOL** is the default relative accuracy level on a species' concentration used to adjust time steps in the **RK5** and **ROS2** integration methods. It applies to all species included in the model. Different values for individual species can be set in the *[SPECIES]* section of the input (see below). If no **RTOL** option is specified then it defaults to 0.001.

**COMPILER** determines if the chemical reaction system being modeled should first be compiled before the simulation begins. This option is available on Windows systems that have either the Microsoft Visual C++ or the MinGW compiler installed or on Linux systems with the Gnu C++ compiler. The VC option is used for the Visual C++ compiler, the GC option is for the MinGW or Gnu compilers, while NONE is the default which means that no compilation is performed. Using this option can result in faster run times by a factor of 2 to 5.

**SEGMENTS** is the maximum number of water quality segments any pipe can have. The default setting is 5000. Reducing this number can speed up the simulation time but may lead to more numerical diffusion.

**PECLET** is the Peclet number above which the dispersion effect is neglected. The default value is 1000.0. Reducing this number excludes more pipes from dispersion modeling.

### 4.3 [SPECIES]

#### **Purpose:**

Defines each chemical species being simulated.

#### Formats:

| BULK | name | units | (Atol) | (Rtol) |
|------|------|-------|--------|--------|
| WALL | name | units | (Atol) | (Rtol) |

#### **Definitions:**

| name:  | species name                                                                             |
|--------|------------------------------------------------------------------------------------------|
| units: | species mass units                                                                       |
| Atol:  | optional absolute tolerance that overrides the global value set in the [OPTIONS] section |
| Rtol:  | optional relative tolerance that overrides the global value set in the [OPTIONS] section |

#### **Remarks:**

- The first format is used to define a bulk water (i.e., dissolved) species while the second is used for species attached (i.e., adsorbed) to the pipe wall.
- Bulk species are measured in concentration units of mass units per liter while wall species are measured in mass units per unit area.
- Any units can be used to represent species mass. The user is responsible for including any necessary unit conversion factors when specifying chemical reaction and equilibrium expressions that involve several species with different mass units.
- Values for both Atol and Rtol must be provided to override the default tolerances.

#### **Examples:**

| [SPECIES]                                             |  |
|-------------------------------------------------------|--|
| ;Bulk chlorine in mg/L with default tolerances        |  |
| BULK CL2 MG                                           |  |
| ;Bulk biomass in ug/L with specific tolerances        |  |
| BULK Xb UG 0.0001 0.01                                |  |
| ;Attached biomass in ug/area with specific tolerances |  |
| WALL Xa UG 0.0001 0.01                                |  |

### 4.4 [COEFFICIENTS]

#### **Purpose:**

Defines parameters and constants that are used in the reaction/equilibrium chemistry model.

#### Formats:

| PARAMETER | пате | value |
|-----------|------|-------|
| CONSTANT  | name | value |

#### **Definitions:**

*name*: coefficient's identifying name *value*: global value of the coefficient.

#### **Remarks:**

A **PARAMETER** is a coefficient whose value can be changed on a pipe by pipe (or tank by tank) basis (see the *[PARAMETERS]* section below) while a **CONSTANT** coefficient maintains the same value throughout the pipe network.

#### **Examples:**

[COEFFICIENTS]
;Kb can vary by pipe
PARAMETER Kb 0.1
;Kw is fixed for all pipes
CONSTANT Kw 1.5

# 4.5 [TERMS]

## **Purpose:**

Defines mathematical expressions that are used as intermediate terms in the expressions for the chemical reaction/equilibrium model.

### Formats:

termID expression

## **Definitions:**

*termID*: identifying name given to the term *expression*: any well-formed mathematical expression involving species, parameters, constants, hydraulic variables or other terms.

### **Remarks:**

Terms can be used to simplify reaction rate or equilibrium expressions that would otherwise be unwieldy to write all on one line or have the same terms repeated in several different rate/equilibrium equations. The definition and use of TERMS, when those terms are common and appear in multiple rate or equilibrium expressions, may speed computation because the common term expression requires only one evaluation.

Hydraulic variables consist of the following reserved names and use the unit system specified in the EPANET input file:

**D** pipe diameter (feet or meters)

**Kc** pipe roughness coefficient (unitless for Hazen-Williams or Chezy-Manning head loss formulas, millifeet or millimeters for Darcy-Weisbach head loss formula)

- **Q** pipe flow rate (flow units)
- U pipe flow velocity (ft/sec or m/sec)
- Re flow Reynolds number
- Us pipe shear velocity (ft/sec or m/sec)
- Ff Darcy-Weisbach friction factor
- Av Surface area per unit volume (area units/L)
- Len Pipe length (feet or meters)

#### **Examples:**

[TERMS]

- ;A mass transfer coefficient
- Kf 1.2e-4\*Re^0.88/D
- ;A reaction term
- a1 k1\*HOCL\*NH3

# 4.6 [PIPES]

## **Purpose:**

Supplies the rate and equilibrium expressions that govern species dynamics in pipes.

#### Formats:

| EQUIL   | specieID | expression |
|---------|----------|------------|
| RATE    | specieID | expression |
| FORMULA | specieID | expression |

#### **Definitions:**

*specieID*: a species identifier *expression*: any well-formed mathematical expression involving species, parameters, constants, hydraulic variables or terms.

## **Remarks:**

- There should be one expression supplied for each species defined in the model.
- The allowable hydraulic variables were defined above in the description of the [TERMS] section.
- The **EQUIL** format is used for equilibrium expressions where it is assumed that the expression supplied is being equated to zero. Thus formally there is no need to supply the name of a species, but requiring one encourages the user to make sure that all species are accounted for.
- The **RATE** format is used to supply the equation that expresses the rate of change of the given species with respect to time as a function of the other species in the model.
- The **FORMULA** format is used when the concentration of the named species is a simple function of the remaining species.

#### Examples:

| [PIPES]                                                          |
|------------------------------------------------------------------|
| ;Bulk chlorine decay                                             |
| RATE CL2 -Kb*CL2                                                 |
| ;Adsorption equilibrium between Cb in bulk and Cw on wall        |
| EQUIL Cw Cmax*k*Cb / (1 + k*Cb) - Cw                             |
| ;Conversion between biomass (X) and cell numbers (N)             |
| FORMULA N log10(X*1.0e6)                                         |
| ;Bulk C formation plus non-equilibrium sorption between C and Cs |
| ;Using hydraulic variable Av [Area-Units/Liter]                  |
| RATE C K*C - Av*(K1*(Smax-Cs)*C - K2*Cs)                         |
| ;Equivalent sorption model, using 1/hydraulic radius = 4/D       |
| ;Assumes area units are FT2 and diameter in FT                   |

```
;CFPL is user-defined TERM equal to FT3/Liter, thus (4*CFPL/D) == Av
```

```
RATE C K*C - (4*CFPL/D)*(K1*(Smax-Cs)*C - K2*Cs)
```

# 4.7 [TANKS]

#### **Purpose:**

Supplies the rate and equilibrium expressions that govern species dynamics in storage tanks.

#### Formats:

| EQUIL   | specieID | expression |
|---------|----------|------------|
| RATE    | specieID | expression |
| FORMULA | specieID | expression |

#### **Definitions:**

*specieID*: a species identifier *expression*: any well-formed mathematical expression involving species, parameters, constants, or terms.

#### **Remarks:**

- A **[TANKS]** section is always required when a model contains both bulk and wall species, even when there are no tanks in the pipe network. If the model contains only bulk species, then this section can be omitted if the reaction expressions within tanks are the same as within pipes.
- There should be one expression supplied for each bulk species defined in the model. By definition, wall species do not exist within tanks.
- Hydraulic variables are associated only with pipes and cannot appear in tank expressions.
- The EQUIL format is used for equilibrium expressions where it is assumed that the expression supplied is being equated to zero. Thus formally there is no need to supply the name of a species but doing so allows one to make sure that all species are accounted for.
- The **RATE** format is used to supply the equation that expresses the rate of change of the given species with respect to time as a function of the other species in the model.
- The FORMULA format is used when the concentration of the named species is a simple function of the remaining species.

#### **Examples:**

See the examples listed for the [PIPES] section.

## 4.8 [SOURCES]

#### **Purpose:**

Defines the locations where external sources of particular species enter the pipe network.

## Formats:

```
sourceType nodeID specieID strength (patternID)
```

#### **Definitions:**

| sourceType: | either MASS, CONCEN, FLOWPACED, or SETPOINT                                              |
|-------------|------------------------------------------------------------------------------------------|
| nodeID:     | the ID label of the network node where the source is located                             |
| specieID:   | a bulk species identifier                                                                |
| strength:   | the baseline mass inflow rarte (mass/minute) for MASS source or concentration (mass/L)   |
|             | for all other source types                                                               |
| patternID:  | the name of an optional time pattern that is used to vary the source strength over time. |

#### **Remarks:**

- Use one line for each species that has non-zero source strength.
- Only bulk species can enter the pipe network, not wall species.
- The definitions of the different source types conform to those used in the original EPANET program are as follows:
  - A MASS type source adds a specific mass of species per unit of time to the total flow entering the source node from all connecting pipes.
  - A CONCEN type source sets the concentration of the species in any external source inflow (i.e., a negative demand) entering the node. The external inflow must be established as part of the hydraulic specification of the network model.
  - A FLOWPACED type source adds a specific concentration to the concentration that results when all inflows to the source node from its connecting pipes are mixed together.
  - A SETPOINT type source fixes the concentration leaving the source node to a specific level as long as the mixture concentration of flows from all connecting pipes entering the node is less than the set point concentration.
- If a time pattern is supplied for the source, it must be one defined in the *[PATTERNS]* section of the MSX file, not a pattern from the associated EPANET input file.

#### **Examples:**

[SOURCES]

;Inject 6.5 mg/minute of chemical X into Node N1 over the period of time

;defined by pattern PAT1

MASS N1 X 6.5 PAT1

;Maintain a 1.0 mg/L level of chlorine at node N100

SETPOINT N100 CL2 1.0

# 4.9 [QUALITY]

#### **Purpose:**

Specifies the initial concentrations of species throughout the pipe network.

Formats:

| GLOBAL | specieID | concen   |        |
|--------|----------|----------|--------|
| NODE   | nodeID   | specieID | concen |
| LINK   | linkID   | specieID | concen |

## **Definitions:**

| specieID: | a species identifier    |
|-----------|-------------------------|
| nodeID:   | a network node ID label |
| linkID:   | a network link ID label |
| concen:   | a species concentration |

#### **Remarks:**

- Use as many lines as necessary to define a network's initial condition.
- Use the **GLOBAL** format to set the same initial concentration at all nodes (for bulk species) or within all pipes (for wall species).
- Use the NODE format to set an initial concentration of a bulk species at a particular node.
- Use the LINK format to set an initial concentration of a wall species within a particular pipe.
- Use the NODE and LINK format after the GLOBAL format to overwrite the GLOBAL initial condition
- The initial concentration of a bulk species within a pipe is assumed equal to the initial concentration at the downstream node of the pipe.
- All initial concentrations are assumed to be zero unless otherwise specified in this section.
- Models with equilibrium equations will require that reasonable initial conditions be set so that the equations are solvable. For example, if they contain a ratio of species concentrations then a divide by zero condition will occur if all initial concentrations are set to zero.

#### **Examples:**

[QUALITY]
;Set concentration of bulk species Cb to 1.0 at all nodes
GLOBAL Cb 1.0
;Override above condition for node N100

NODE N100 Cb 0.5

## 4.10 [PARAMETERS]

### **Purpose:**

Defines values for specific reaction rate parameters on a pipe by pipe or tank by tank basis.

### Formats:

| PIPE | pipeID | paramID | value |
|------|--------|---------|-------|
| TANK | tankID | paramID | value |

#### **Definitions:**

| pipeID:  | the ID label of a pipe link in the network                                           |
|----------|--------------------------------------------------------------------------------------|
| tankID:  | the ID label of a tank node in the network                                           |
| paramID: | the name of one of the reaction rate parameters listed in the [COEFFICIENTS] section |
| value:   | the parameter's value used for the specified pipe or tank.                           |

#### **Remarks:**

• Use one line for each pipe or tank whose parameter value is different than the global value.

# 4.11 [PATTERNS]

#### **Purpose:**

Defines time patterns used to vary external source strength over time.

#### Formats:

name multiplier multiplier ...

#### **Definitions:**

*name*: an identifier assigned to the time pattern *multiplier*: a multiplier used to adjust a baseline value

#### **Remarks:**

- Use one or more lines for each time pattern included in the model.
- If extending the list of multipliers to another line remember to begin the line with the pattern name.
- All patterns share the same time period interval (pattern time step) as defined in the **[TIMES]** section of the EPANET input file being used in conjunction with the EPANET-MSX input file.
- Each pattern can have a different number of time periods.
- When the simulation time exceeds the pattern length the pattern wraps around to its first period.

## **Examples:**

[PATTERNS]

;A 3-hour injection pattern over a 24 hour period

;(assuming a 1-hour pattern time interval is in use)

```
P1 0.0 0.0 0.0 0.0 1.0 1.0
```

P1 1.0 0.0 0.0 0.0 0.0 0.0

P1 0.0 0.0 0.0 0.0 0.0 0.0

P1 0.0 0.0 0.0 0.0 0.0 0.0

# 4.12 [DIFFUSIVITY]

#### **Purpose:**

Defines the relative diffusivity of the species to be included when modeling longitudinal dispersion.

## Formats:

specieID value

#### **Definitions:**

*specieID*: a species identifier *value*: relative diffusivity of the species.

### **Remarks:**

The relative diffusivity is the ratio of the species' molecular diffusivity in water to that of chlorine at 20 deg. C  $(0.00112 ft^2/day)$ . If the relative diffusivity of a species is not defined in this section, the dispersion of the species is neglected.

### **Examples:**

| [DIFFUSIVITY]                                         |
|-------------------------------------------------------|
| ; same molucular diffusivity as chlorine at 20 deg. C |
| HOCL 1.0                                              |
| NH3 1.0                                               |
| NH2CL 1.0                                             |
| NHCL2 1.0                                             |
|                                                       |

# 4.13 [REPORT]

## **Purpose:**

Describes the contents of the output report produced from a simulation.

#### Formats:

| NODES    | ALL         |         |             |
|----------|-------------|---------|-------------|
| NODES    | node1 node2 |         |             |
| LINKS    | ALL         |         |             |
| LINKS    | link1 link2 |         |             |
| SPECIES  | speciesID   | YES /No | (precision) |
| FILE     | filename    |         | _           |
| PAGESIZE | lines       |         |             |

#### **Definitions:**

| node1, node2, etc.: | a list of nodes whose results are to be reported                 |
|---------------------|------------------------------------------------------------------|
| link1, link2, etc.: | a list of links whose results are to be reported                 |
| specieID:           | the name of a species to be reported on                          |
| precision:          | number of decimal places used to report a species' concentration |
| filename:           | the name of a file to which the report will be written           |
| lines:              | the number of lines per page to use in the report.               |

#### **Remarks:**

- Use as many **NODES** and **LINKS** lines as it takes to specify which locations get reported. The default is not to report results for any nodes or links.
- Use the **SPECIES** line to specify which species get reported and at what precision. The default is to report no species. Species selected for reporting have a default of two decimal places of precision.
- The **FILE** line is used to have the report written to a specific file. If not provided the report will be written to the same file used for reporting program errors and simulation status.

#### **Examples:**

| [REPORT]                                              |
|-------------------------------------------------------|
| ;Write results for all species at all nodes and links |
| ;at all time periods to a specific file               |
| NODES ALL                                             |
| LINKS ALL                                             |
| <pre>FILE "c:\my files\epanet-msx\myreport.txt"</pre> |
| [REPORT]                                              |
| ;Write nodal results for species S1 and S2 using      |
| ;4 decimal places to the standard EPANET report file  |
| SPECIES S1 YES 4                                      |
| SPECIES S2 YES 4                                      |
| NODES ALL                                             |

## CHAPTER

## **EXAMPLE REACTION SYSTEMS**

This section demonstrates how several different multi-species reaction systems of interest can be modeled with EPANET-MSX.

## 5.1 Multi-Source Chlorine Decay

Multi-source networks present problems modeling a single species, such as free chlorine, when the decay rates observed in the source waters vary quite significantly. As the sources blend differently throughout the network, it becomes difficult to assign a single decay coefficient that accurately reflects the decay rate observed in the blended water. Consider the distribution system shown in Fig. 5.1 that is served by two different sources. The network has been color-coded to show the average fraction of water in each pipe that originates from the River (Source 1).

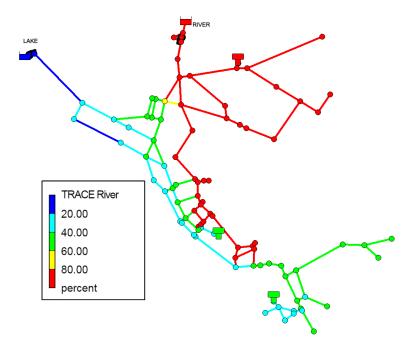

Fig. 5.1: Example of a two-source water distribution system showing the average percent of water originating from the River source

Assume that free chlorine reacts in the bulk flow along a pipe according to the following first-order rate expression:

$$\frac{dC}{dt} = -kC \tag{5.1}$$

where  $C^i$  is the concentration of free chlorine at time  $t^i$  and  $k^i$  is a reaction rate constant. Now suppose that when analyzed separately in bottle tests, water from Source 1 has a  $k^i = 1.3$  days<sup>-1</sup> while Source 2's water has  $k^i = 17.7$  days<sup>-1</sup>. The issue becomes one of determining a *k*-value for each pipe of the network that will reflect the proper reactivity of the blended water from both sources.

One approach to reconciling the vastly different chlorine decay constants in this example, without introducing a more complex chlorine decay mechanism that attempts to represent the different reactivity of the total organics from the two sources, is to assume that at any time the chlorine decay constant within a pipe is given by a weighted average of the two source values, where the weights are the fraction of each source water present in the pipe. These fractions can be deduced by introducing a fictitious conservative tracer compound at Source 1, denoted as T1, whose concentration is fixed at a constant 1.0 mg/L. Then at any point in the network the fraction of water from Source 1 would be the concentration of T1 while the fraction from Source 2 would be 1.0 minus that value. The resulting chlorine decay model now consists of two-species – a tracer species  $T1^{\circ}$  and a free chlorine species C. The first-order decay constant k for any pipe in the system would be given by:

$$k = 1.3T1 + 17.7(1.0 - T1) \tag{5.2}$$

while the system reaction dynamics would be expressed by:

$$\frac{dT1}{dt} = 0 \tag{5.3}$$

$$\frac{dC}{dt} = -(1.3T1 + 17.7(1.0 - T1))C$$
(5.4)

Listing 5.1 is the MSX input file that defines this model for a network where the two source nodes are represented as reservoirs with ID names "1" and "2", respectively. Note that it contains no surface species, no equilibrium species, and assumes that a constant chlorine concentration of 1.2 mg/L is maintained at each source.

Listing 5.1: EPANET-MSX input file for modeling two-source chlorine decay

```
[OPTIONS]
 AREA_UNITS FT2
 RATE_UNITS
             DAY
             RK 5
 SOLVER
 TIMESTEP
              300
[SPECIES]
                         ;Source 1 tracer
 BULK T1
             MG
 BULK CL2
                         ;Free chlorine
             MG
[COEFFICIENTS]
 CONSTANT k1 1.3
                         ;Source 1 decay coeff.
 CONSTANT k2 17.7
                         ;Source 2 decay coeff.
[PIPES]
 ;T1 is conservative
 RATE T1
             0
 ;CL2 has first order decay
 RATE CL2 -(k1*T1 + k2*(1-T1))*CL2
```

| [QUALIT | Y]  |            |      |    |     |           |       |
|---------|-----|------------|------|----|-----|-----------|-------|
| ;Init   | ial | conditions | (= 0 | if | not | specified | here) |
| NODE    | 1   | T1 :       | 1.0  |    |     |           |       |
| NODE    | 1   | CL2        | 1.2  |    |     |           |       |
| NODE    | 2   | CL2        | 1.2  |    |     |           |       |
|         |     |            |      |    |     |           |       |

## 5.2 Decay and Dispersion Modeling of Chlorine

This example illustrates how to use EPANET MSX to model the advection, self-decay, and dispersion of the chlorine within a water distrinution system. The chlorine decay model is the same as the first order decay model in EPANET 2.2. Both bulk decay and wall decay are considered in this example.

The rate of chlorine first-order decay in bulk water is described as:

$$r_b = -K_b * C$$

where  $K_b$  = a bulk reaction constant and  $r_b$  = the bulk decay rate.

For first-order decay, the rate of a pipe wall reaction is expressed as:

$$r_w = -\frac{2K_w K_f C}{R(K_w + K_f)}$$

where  $K_w$  = wall reaction rate constant (length/time),  $r_w$  = wall reaction rate,  $K_f$  = mass transfer coefficient (length/time), and R = pipe radius.

Mass transfer coefficients are expressed in terms of a dimensionless Sherwood number (Sh):

$$K_f = Sh\frac{\mathcal{D}}{2R}$$

in which  $\mathcal{D}$  = the molecular diffusivity of the species being transported (length <sup>2</sup>/time) and R = pipe radius. In fully developed laminar flow, the average Sherwood number along the length of a pipe can be expressed as

$$Sh = 3.65 + \frac{0.0668(2R/L)Re\ Sc}{1 + 0.04[(2R/L)Re\ Sc]^{2/3}}$$

in which Re = Reynolds number and Sc = Schmidt number (kinematic viscosity of water divided by the diffusivity of the chemical).

For turbulent flow, the empirical correlation is used:

$$Sh = 0.0149 Re^{0.88} Sc^{1/3}$$

Listing 5.2 is the MSX input file that defines this model for the EPANET example model NET2. In this model,  $K_b = 0.3/day$  and  $K_w = 1.0ft/day$ . The Schmidt number is specified in the file as a dimensionless constant of 846.15, based on the kinematic viscosity of water and molecular diffusivity of chlorine. The terms SHt and SHI are defined as the Sherwood number under the turbulent and laminar flow condition, respectively. STEP is the step function defined inside the EPANET MSX: STEP (x<=0 ? 0 : 1). This function determines the Sherwood number based on the Reynolds number (*Re*). As described in Section 4.5, *D*, *Len*, and *Re* are reserved keywords for the Reynolds number, pipe diameter, and pipe length, respectively. The molecular diffusivity of chlorine is  $1.3 \times 10^{-8} ft^2/s$ . Since the rate unit here is day, it is correspondingly converted to  $0.00112 ft^2/day$  for the caluclation of  $K_f$ .

In order to model the longitudinal dispersion, the relative diffusivity of chlorine is defined in the [DIFFUSIVITY] section. It is simply 1.0 ( $1.3 \times 10^{-8} ft^2/s$ ) here. It should be noted that the molecular diffusivity used in the calculation of  $K_f$  is to model the transport of chlorine from the bulk water to the pipe wall, while the diffusivity specified in the [DIFFUSIVITY] section is to model the longitudinal dispersion of chlorine. If the relative diffusivity of chlorine is not defined, longitudinal dispersion is ignored and the model will be the same as the EPANET's first-order decay model.

Listing 5.2: EPANET-MSX input file for modeling chlorine decay and dispersion (example2.msx)

```
[TITLE]
```

```
NET2 Chlorine Decay and Dispersion
[OPTIONS]
AREA_UNITS
            FT2
RATE_UNITS
            DAY
SOLVER
            EUL
TIMESTEP
            60
            0.001
RTOL
ATOL
            0.001
[SPECIES]
BULK
            CL2
                   MG 0.01 0.001
[COEFFICIENTS]
                0.3
PARAMETER Kb
PARAMETER
           Κw
                1.0
CONSTANT
             Sc
                   846.15
[TERMS]
SHt 0.0149*Re^0.88*Sc^0.3333
Interm D*Re*Sc/LEN
SH1 3.65 + 0.0668 * Interm / (1.0 + 0.04 * Interm^0.6667)
SH STEP(Re-2300)*SHt+STEP(2300-RE)*SH1
Kf SH*0.00112/D
[PIPE]
RATE CL2 -Kb*CL2-(4/D)*Kw*Kf/(Kw+Kf)*CL2
[TANK]
RATE CL2 -Kb*CL2
[SOURCES]
CONC
                               1
                                             CL2
                                                            0.8
```

|                    | -     |            |      |  |
|--------------------|-------|------------|------|--|
| GLOBAL<br>NODE     | 26    | CL2<br>CL2 |      |  |
| [DIFFUSI           | VITY] |            |      |  |
| CL2 1.0            |       |            |      |  |
| [PARAMET           | ERS]  |            |      |  |
| [REPORT]           |       |            |      |  |
| NODES 2<br>SPECIES |       |            | 6 34 |  |
|                    |       |            |      |  |

[QUALITY]

## 5.3 Oxidation, Mass Transfer, and Adsorption

This example is an extension and more complete description of the arsenic oxidation/adsorption model that was presented previously in sections *CONCEPTUAL FRAMEWORK* (Section 2) and *PROGRAM USAGE* (Section 3) of this manual. It models the oxidation of arsenite  $As^{+3}$  to arsenate  $As^{+5}$  by a monochloramine disinfectant residual  $NH_2Cl$  in the bulk flow along with the subsequent adsorption of arsenate onto exposed iron on the pipe wall. We also include a mass transfer limitation to the rate at which arsenate can migrate to the pipe wall where it is adsorbed.

Fig. 5.2 shows a schematic of the arsenic model. Note that after arsenate is produced by the oxidation of arsenite in the bulk solution it diffuses through a boundary layer to reach a concentration denoted as  $As_w^{+5}$  just adjacent to the pipe wall. It is this concentration that interacts with adsorbed arsenate  $As_s^{+5}$  on the pipe wall. Thus the system contains five species (dissolved arsenite in bulk solution, dissolved arsenate in bulk solution, monochloramine in bulk solution, dissolved arsenate just adjacent to the pipe wall surface and sorbed arsenate on the pipe surface). One might argue that arsenate is a single species that appears in three different forms (bulk dissolved, wall dissolved, and wall sorbed), but for the purposes of modeling it is necessary to distinguish each form as a separate species.

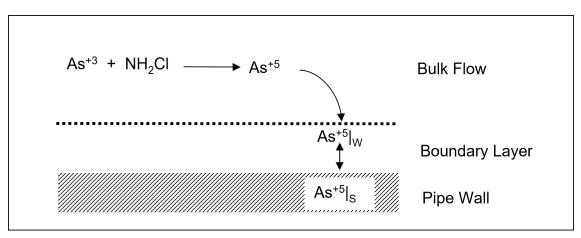

Fig. 5.2: Schematic of the mass transfer limited arsenic oxidation/adsorption system

The mathematical form of this reaction system can be modeled with five differential rate equations in the case of non-equilibrium

adsorption/desorption (see, e.g., [Gu et al., 1994], for a more complete description of non-equilibrium adsorption/desorption):

$$\frac{dAs^{+3}}{dt} = -k_a As^{+3} (NH_2 Cl) \tag{5.5}$$

$$\frac{d(NH_2Cl)}{dt} = -k_b(NH_2Cl) \tag{5.6}$$

$$\frac{dAs^{+5}}{dt} = k_a A s^{+3} (NH_2 Cl) - K_f A_v (As^{+5} - As_w^{+5})$$
(5.7)

$$\frac{dAs_w^{+5}}{dt} = K_f A_v (As^{+5} - As_w^{+5}) - A_v [k_1 (S_{max} - As_s^{+5}) As_w^{+5} - k_2 As_s^{+5}]$$
(5.8)

$$\frac{dAs_s^{+5}}{dt} = k_1(S_{max} - As_s^{+5})As_w^{+5} - k_2As_s^{+5}$$
(5.9)

where  $As^{+3}$  is the bulk phase concentration of arsenite,  $As^{+5}$  is the bulk phase concentration of arsenate,  $As_w^{+5}$  is the bulk phase concentration of arsenate adjacent to the pipe wall,  $As_s^{+5}$  is surface phase concentration of arsenate, and  $NH_2Cl$  is the bulk phase concentration of monochloramine. The parameters in these equations are as follows:  $k_a$  is a rate coefficient for arsenite oxidation,  $k_b$  is a monochloramine decay rate coefficient due to reactions with all other reactants (including arsenite),  $A_v$  is the pipe surface area per liter of pipe volume,  $k_1$  and  $k_2$  are the arsenate adsorption and desorption rate coefficients,  $S_{max}$  is the maximum pipe surface concentration, and  $K_f$  is a mass transfer rate coefficient. The mass transfer coefficient  $K_f$  will in general depend on the amount of flow turbulence as well as the diameter of the pipe. A typical empirical relation might be:

$$K_f = \frac{6.67 \times 10^{-6} R e^{0.88}}{D} \tag{5.10}$$

where Re is the flow Reynolds number and D is the pipe diameter.

Using the notation defined in (2.1)-(2.3),  $\boldsymbol{x}_b = \{As^{+3}, As^{+5}, As_w^{+5}, NH_2Cl\}, \boldsymbol{x}_s = \{As_s^{+5}\}, \boldsymbol{z}_b = \{\emptyset\}, \boldsymbol{z}_s = \{\emptyset\}, \text{ and } \boldsymbol{p} = \{k_a, k_b, A_v, k_1, k_2, K_f, S_{max}\}$ . The reaction dynamics defined by (5.5)-(5.9) conserves total arsenic mass within any pipe segment of length L (and thus bulk volume  $A \times L$ , and pipe surface area  $P \times L$ , where A and P are cross sectional area and wetted perimeter, respectively). This can be shown by summing the differential changes in the mass of all arsenic species within a pipe segment, and assuring that they sum to zero:  $(A \times L)(\frac{dAs^{+3}}{dt}) + (A \times L)(\frac{dAs^{+5}}{dt}) + (A \times L)(\frac{dAs^{+5}}{dt}) + (P \times L)(\frac{dAs^{+5}}{dt}) = 0.$ 

It was mentioned in *CONCEPTUAL FRAMEWORK* (Section 2) that some reactions are reversible and fast enough in comparison with the system's other processes so that a local equilibrium can be assumed, while others are not sufficiently fast and/or irreversible and it is inappropriate to use an equilibrium formulation to represent them. In the case of reversible sorption processes a local equilibrium assumption (LEA) is sometimes assumed between the adsorbed phase and its concentration in the bulk fluid (such an assumption is not always realistic, and no such claim is made here - see, e.g., [Koopman *et al.*, 1992]). Under the LEA, the rates of adsorption and desorption must be much faster than the rate of change of the bulk species, and consequently,  $\frac{dAs_s^{+5}}{dt} = 0$ ; the differential equation (5.9) can then be substituted with the algebraic equation:

$$As_s^{+5} = \frac{k_s S_{max} A s_w^{+5}}{1 + k_s A s_w^{+5}}$$
(5.11)

where  $k_s = k_1/k_2$ . In this case the DAE system is described by (5.5)-(5.8) and (5.11), and includes four differential rate equations and one algebraic equation. Thus in terms of the notation used in (2.1)-(2.3),  $x_b = \{As^{+3}, As^{+5}, As^{+5}_w, NH_2Cl\}$ ,  $x_s = \{\emptyset\}$ ,  $z_b = \{\emptyset\}$ ,  $z_s = \{As^{+5}_s\}$ , and  $p = \{k_a, k_b, A_v, k_1, k_2, K_f, S_{max}\}$ . The LEA model could be left in this form that explicitly includes the surface adsorbed phase  $(As^{+5}_s)$  - or, because the special form of (5.11) presents an explicit solution for the adsorbed arsenate, (5.11) could be substituted into (5.8), leaving an equivalent system of only four differential rate expressions in the four bulk-phase variables  $x_b = \{As^{+3}, As^{+5}, As^{+5}_w, NH_2Cl\}$ . In this latter case, however, the adsorbed phase arsenate concentration would have to be separately calculated after solution (if desired), using (5.11), which could be laborious if it were required at many locations and time steps.

Listing 5.3 shows the MSX input file for this system, with the assumption of local equilibrium ((5.5)-(5.8) and (5.11)). The [PIPES] section contains four kinetic rate reactions involving the four bulk species and one equilibrium reaction that includes the lone surface species. The [TANKS] section contains only the bulk species reactions. To complete the model specification, the [QUALITY] section assumes that the network has a single source which is a reservoir node labeled "1", and that the concentrations at this source remain constant. If this were not the case then a [SOURCES] section could be added that describes the sources in more detail.

| [OPTIONS]<br>AREA_UNITS FT2<br>RATE_UNITS HR<br>SOLVER RK5<br>TIMESTEP 180 |                                      |
|----------------------------------------------------------------------------|--------------------------------------|
| [SPECIES]                                                                  |                                      |
| BULK A3 UG                                                                 | ;Dissolved arsenite                  |
| BULK AS UG                                                                 | ;Dissolved arsenate                  |
| BULK A5W UG                                                                | ;Dissolved arsenate at wall          |
| WALL A5s UG                                                                | ;Adsorbed arsenate                   |
| BULK NH2CL MG                                                              | ;Monochloramine                      |
| BOEK MIZCE IN                                                              | , nonochior amme                     |
| [COEFFICIENTS]                                                             |                                      |
| CONSTANT Ka 10.0                                                           | ;Arsenite oxidation rate coeff.      |
| CONSTANT Kb 0.50                                                           | ;Monochloramine decay rate coeff.    |
| CONSTANT Smax 50                                                           | ;Arsenate adsorption coeff.          |
| CONSTANT K1 5.0                                                            | ;Arsenate adsorption rate coeff.     |
| CONSTANT K2 1.0                                                            | ;Arsenate desorption rate coeff.     |
|                                                                            | · -                                  |
| [TERMS]                                                                    |                                      |
| Kf 6.67e-4*Re^0.88/D                                                       | ;Mass transfer coefficient (Ft/Hr)   |
| Ks K1/K2                                                                   | ;Arsenate equil. adsorption coeff.   |
| LPERCF 28.316                                                              | ;Liters/Cu. Ft. (conversion for Kf)  |
|                                                                            |                                      |
| [PIPES]                                                                    |                                      |
| RATE A3 -Ka*A3*NH2CL                                                       | ;Arsenite oxidation                  |
|                                                                            | ;Arsenate production                 |
| RATE A5 Ka*A3*NH2CL – LPERCF*                                              |                                      |
|                                                                            | ;Arsenate at pipe wall               |
|                                                                            | w) - Av*(K1*(Smax-A5s)*A5w - K2*A5s) |
| RATE NH2CL -Kb*NH2CL                                                       | ;Monochloramine oxidatio             |
| EQUIL A5s Smax*Ks*A5w/(1.0 + Ks                                            | *A5w) - A5s ;Arsenate adsorption     |
| ΓΤΑΝΙΖΟΙ                                                                   |                                      |
| [TANKS]<br>RATE A3 -Ka*A3*NH2CL                                            | ;Arsenite oxidation                  |
| RATE AS -Ka AS NH2CL<br>RATE AS Ka*A3*NH2CL                                | ;Arsenate w/o mass tran.             |
| RATE A5W 0                                                                 | ;Not present in a tank               |
| RATE NH2CL -Kb*NH2CL                                                       | ;Monochloramine oxidation            |
| KATE MIZCE -KD MIZCE                                                       | , nonochior amme oxidacion           |
| [QUALITY]                                                                  |                                      |
| ;Initial conditions (= 0 if not s                                          | pecified here)                       |
| NODE 1 A3 10.0                                                             |                                      |
| NODE 1 A5 0.0                                                              |                                      |
| NODE 1 NHCL 2.5                                                            |                                      |
|                                                                            |                                      |

Listing 5.3: MSX input file for the mass transfer limited arsenic oxidation/adsorption system

*Note about equation units.* The modeler must understand the units of all quantities used in mathematical expressions, and ensure that the resulting expressions are dimensionally correct. In short, a complete unit analysis for each expression and resulting RATE or EQUIL term is an essential quality assurance step for developing MSX models. As an example, consider (5.8) above, repeated

here for convenience:

$$\frac{dAs_w^{+5}}{dt} = K_f A_v (As^{+5} - As_w^{+5}) - A_v [k_1 (S_{max} - As_s^{+5})As_w^{+5} - k_2 As_s^{+5}]$$

The units of the left hand side are the units of the bulk species,  $As_w^{+5}$ , divided by the units used for time. Since the default time unit is hours, the left hand side has units of  $[\mu g/L-hr]$ , and consequently each of the two main terms on the right hand side must have these same units. Since  $A_v$  was previously defined as the pipe surface area per liter pipe volume, and the default area unit is  $[ft^2]$ , this quantity has units of  $[ft^2/L]$  ( $A_v$  is a pre-defined MSX hydraulic variable - see the description of the [*TERMS*] input in *INPUT FILE FORMAT* (Section 4) of this manual). From this analysis we find that the mass transfer coefficient  $K_f$  in the first term on the right hand side must have units of  $[L/ft^2-hr]$ . The units of the previous expression for  $K_f$  in (5.10) are, however, the more conventional velocity units of [ft/hr], requiring multiplication by the number of liters per cubic ft:  $[ft/hr] \times [L/ft^3]$ =  $[L/ft^2-hr]$ . This unit analysis explains the presence of the term LPERCF in the above MSX input file; without this term the expressions would not be dimensionally correct - given the units of  $A_v$ - provided that rate coefficient  $k_1$  has units  $[L/\mu g-hr]$ , and  $k_2$  has units [1/hr] (recall that the surface species has units of  $[\mu g/ft^2]$ , since we are using the default area units).

## 5.4 Bacterial Regrowth with Chlorine Inhibition

This next example models bacterial regrowth as affected by chlorine inhibition within a distribution system. The regrowth model is taken from Zhang *et al.* [2004] and includes the following processes depicted in Fig. 5.3:

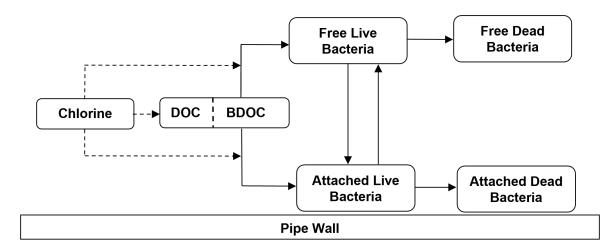

Fig. 5.3: Conceptual diagram of bacterial regrowth within a pipeline. Dashed arrows represent reactions with chlorine while solid arrows represent transformation processes

a. Both free bacteria in the bulk flow and bacteria attached to the pipe wall utilize the biodegradable fraction of dissolved organic carbon (BDOC and DOC, respectively) as a growth substrate. Monod kinetics are used to describe this growth with the following rate equations:

$$\frac{dX}{dt}\Big|_{growth} = \mu X$$
$$\frac{dS}{dt} = -\mu X/Y$$

where X is mass concentration of bacterial cells, S is the concentration of BDOC, Y is a yield coefficient (mass of cells produced per unit conversion of BDOC), and  $\mu$  is a specific growth coefficient. The latter decreases with the BDOC concentration according to:

$$\mu = \frac{\mu_{max}S}{S + K_s}$$

where  $\mu_{max}$  is the maximum growth rate coefficient and  $K_s$  is the half-saturation constant.

b. Both free and attached bacteria die at a first order rate:

$$\left. \frac{dX}{dt} \right|_{decay} = -k_d X$$

where  $k_d$  is a decay rate coefficient.

c. Deposition of free bacterial cells onto the pipe wall is modeled with the following first-order rate process:

$$\left. \frac{dX}{dt} \right|_{deposition} = -k_{dep} X$$

while detachment of attached cells into the bulk flow also depends on flow velocity:

$$\left. \frac{dX}{dt} \right|_{detachment} = k_{det} X U$$

where  $k_{dep}$  is a deposition rate constant,  $k_{det}$  is a detachment rate constant, and U is the bulk flow velocity.

d. The effect of chlorine on limiting the number of viable bacterial cells is modeled by applying an inhibition factor I to the bacterial specific growth rate as:

$$I = \exp\left(\frac{-(C - C_t)}{C_c}\right)$$

Here C is the chlorine concentration,  $C_t$  is a threshold chlorine concentration below which no inhibition occurs, and  $C_c$  is a characteristic chlorine concentration that scales the degree of inhibition. Note at higher values of C, I becomes smaller and therefore results in smaller bacterial growth rates.

e. Chlorine reacts with DOC in the bulk flow to decay at a first-order rate:

$$\frac{dC}{dt} = -k_b C$$

where C is chlorine concentration and  $k_b$  is a bulk decay rate coefficient.

The EPANET-MSX specification of the full model is shown in Figure Listing 5.4.

Listing 5.4: MSX input file for a bacterial regrowth model with chlorine inhibition

| [OPTIONS]<br>AREA_UNITS<br>RATE_UNITS<br>SOLVER<br>TIMESTEP | CM2<br>HR<br>RK5<br>300 |                                                          |
|-------------------------------------------------------------|-------------------------|----------------------------------------------------------|
| [SPECIES]                                                   |                         |                                                          |
| BULK CL2                                                    | MG                      | ;chlorine                                                |
| BULK S                                                      | MG                      | ;organic substrate                                       |
| BULK Xb                                                     | UG                      | ;mass of free bacteria                                   |
| WALL Xa                                                     | UG                      | ;mass of attached bacteria                               |
| BULK Nb                                                     | log(N)                  | ;number of free bacteria                                 |
| WALL Na                                                     | log(N)                  | ;number of attached bacteria                             |
| [COEFFICIEN<br>CONSTANT K<br>CONSTANT C                     | -                       | ;CL2 decay constant (1/hr)<br>;characteristic CL2 (mg/L) |

```
CONSTANT
         CL2Tb
                  0.03
                          ;threshold CL2 for Xb (mg/L)
                          ;threshold CL2 for Xa (mg/L)
CONSTANT
         CL2Ta
                  0.10
                          ;max. growth rate for Xb (1/hr)
CONSTANT MUMAXb
                  0.20
CONSTANT MUMAXa
                  0.20
                          ;max. growth rate for Xa (1/hr)
                          ;half saturation constant (mg/L)
CONSTANT
         Ks
                  0.40
CONSTANT
         Kdet
                  0.03
                          ;detachment rate constant (1/hr/(ft/s))
                  0.08
                          ;deposition rate constant (1/hr)
CONSTANT Kdep
CONSTANT
                  0.06
                          ;bacterial decay constant (1/hr)
         Kd
                          ; bacterial yield coefficient (mg/mg)
CONSTANT
                  0.15
         Yg
[TERMS]
Ib
     EXP(-STEP(CL2-CL2Tb)*(CL2-CL2Tb)/CL2C) ;Xb inhibition coeff.
Ia
     EXP(-STEP(CL2-CL2Ta)*(CL2-CL2Ta)/CL2C) ;Xa inhibition coeff.
MUb
     MUMAXb*S/(S+Ks)*Ib
                                             ;Xb growth rate coeff.
MUa MUMAXa*S/(S+Ks)*Ia
                                             ;Xa growth rate coeff.
[PIPES]
        CL2
               -Kb*CL2
RATE
RATE
        S
               -(MUa*Xa*Av + MUb*Xb)/Yg/1000
RATE
        Xb
               (MUb-Kd)*Xb + Kdet*Xa*U*Av - Kdep*Xb
RATE
        Ха
               (MUa-Kd)*Xa - Kdet*Xa*U + Kdep*Xb/Av
FORMULA Nb
               LOG10(1.0e6*Xb)
FORMULA Na
               LOG10(1.0e6*Xa)
[TANKS]
RATE
        CL2
               -Kb*CL2
RATE
        S
               -MUb*Xb/Yg/1000
RATE
        Xb
               (MUb-Kd)*Xb
FORMULA Nb
               LOG10(1.0e6*Xb)
[SOURCES]
CONCEN
        SrcNode CL2
                      1.2
CONCEN
        SrcNode
                S
                      0.4
CONCEN
        SrcNode Xb
                      0.01
```

Several notes of explanation require mentioning:

- 1. There are six species defined for the model: bulk chlorine (CL2), bulk biodegradable dissolved organic carbon (S), bulk bacterial concentration (Xb), bulk bacterial cell count (Nb), attached bacterial concentration (Xa), and attached bacterial cell count (Na). CL2 and S are measured in milligrams. The bacterial concentrations are expressed in micrograms of equivalent carbon so that their numerical values scale more evenly. The bacterial cell counts are expressed as the logarithm of the number of cells.
- 2. The entries in the [PARAMETERS] section are based on values provided by Zhang *et al.* [2004] and are used only for illustrative purposes.
- 3. The [TERMS] section allows one to define intermediate mathematical terms in the model's description so that the rate equations can be expressed more clearly and compactly.
- 4. The chlorine inhibition threshold concentration is lower for the bulk phase than for the surface phase. This results in defining separate inhibition factors, Ib and Ia for these two phases, respectively.
- 5. The special EPANET-MSX function STEP(x) used in the definitions of the inhibition factors Ib and Ia is internally evaluated to 1 when x > 0 and is 0 otherwise.
- 6. The variables U and Av are reserved symbols (see Section 4.5) in EPANET-MSX that represent flow velocity and pipe

surface area per unit volume, respectively, and their values are automatically computed by the program.

- 7. Whenever the surface biomass species appears in the rate expression for a bulk species it is multiplied by Av to convert from areal density to volumetric concentration. Likewise, the bulk biomass concentration is divided by Av in the rate expression for attached biomass to convert it to an areal density.
- 8. The kinetic rate expressions for tanks do not include any terms involving Xa since it is assumed that surface species do not exist (or have reduced significance) within storage facilities.
- 9. A simple FORMULA expression is used to convert from micrograms of bacterial carbon to logarithmic cell counts. It assumes that there are  $10^6$  cells per microgram of carbon in the cell biomass.
- 10. The model assumes that there is a single source node named SrcNode that supplies all water to the system. The [SOURCES] section specifies the concentrations of chlorine, biodegradable carbon, and bulk bacterial concentration in this water. The latter value was derived from assuming that the treated source water contained 10 cells/mL (i.e.,  $10^4$  cells per liter).

## 5.5 Chloramine Decomposition

This final example illustrates a complex chemical reaction system involving both kinetic rate expressions and nonlinear equilibrium relationships. The system being studied is the auto-decomposition of monochloramine to ammonia in the presence of natural organic matter (NOM). When chloramines are used as a secondary disinfectant care must be taken to avoid producing excessive amounts of free ammonia that can contribute to biological nitrification episodes within the distribution system. The reaction model used for this system was developed by Valentine and co-workers [Duirk *et al.*, 2005, Vikesland *et al.*, 2001] and is shown in Table Table 5.1. The principal species are hypochlorous acid (HOCl), hypochlorite ion (OCL<sup>-</sup>), ammonia (NH<sub>3</sub>), ammonium ion (NH<sub>4</sub><sup>+</sup>), monochloramine (NH<sub>2</sub>Cl), dichloramine (NHCl<sub>2</sub>), an unidentified intermediate compound (I), and total organic carbon (TOC). Because the reactions involve acid-base dissociations and the rate coefficient of the disproportionation of NH<sub>2</sub>Cl is a function of both pH and carbonate species, the pH-carbonate equilibrium system is also included.

Listing 5.5 shows the EPANET-MSX specification of the monochloramine decay model. There are 14 bulk species and no surface species. The entries in the [COEFFICIENTS] section are the rate coefficients  $k_1$  through  $k_{12}$  listed in Table 5.1. The expression for  $k_5$  as a function of pH and carbonate species is included in the [TERMS] section, as are the rate terms contributed by the reactants of reactions 1 through 12 in Table 5.1. Because there are no surface species in the model, the reaction expressions listed in the [PIPES] section apply to the storage tanks as well.

The first five rate expressions apply to the various chlorinated species, ammonia, and the un-named intermediate compound. The next three rate expressions, all set equal to 0, state that pH, alkalinity, and TOC are assumed to remain constant. These are followed by two equilibrium expressions that represent the dissociation reactions of hypochlorous acid and ammonia, respectively. The final set of four equilibrium expressions model the distribution of the various carbonate species under conditions of constant alkalinity and pH. Note that in order to solve this carbonate equilibrium sub-system it is necessary to supply initial values for pH and alkalinity at all nodes of whatever network is being modeled. This is done in the [QUALITY] section, using the GLOBAL specifier to set values throughout the network. (The alkalinity of 0.004 moles/L is equivalent to 200 mg/L CaCO<sub>3</sub> while the H<sup>+</sup> value of  $2.818 \times 10^{-8}$  moles/L is the same as a pH of 7.55.)

|      | Reaction Stoichiometry                                         | Rate Coefficient/Equilibrium Constant <sup>a</sup>                                       |
|------|----------------------------------------------------------------|------------------------------------------------------------------------------------------|
| R.1  | $HOCl + NH_3 \rightarrow NH_2Cl + H_2O$                        | $k_1 = 1.5 \times 10^{10} M^{-1} h^{-1}$                                                 |
| R.2  | $NH_2Cl + H_2O \rightarrow HOCl + NH_3$                        | $k_2 = 7.6 \times 10^{-2}  h^{-1}$                                                       |
| R.3  | $HOCl + NH_2Cl \rightarrow NHCl_2 + H_2O$                      | $k_3 = 1.0 \times 10^6 M^{-1} h^{-1}$                                                    |
| R.4  | $NHCl_2 + H_2O \rightarrow HOCl + NH_2Cl$                      | $k_4 = 2.3 \times 10^{-3}  h^{-1}$                                                       |
| R.5  | $NH_2Cl + NH_2Cl \rightarrow NHCl_2 + NH_3$                    | $k_5 = 2.5 \times 10^7 [H^+] + 4.0 \times 10^4 [H_2 CO_3] + 800 [HCO_3^-] M^{-2} h^{-1}$ |
| R.6  | $NHCl_2 + NH_3 \rightarrow NH_2Cl + NH_2Cl$                    | $k_6 = 2.2 \times 10^8 M^{-2} h^{-1}$                                                    |
| R.7  | $NHCl_2 + H_2O \rightarrow I$                                  | $k_7 = 4.0 \times 10^5  M^{-1} h^{-1}$                                                   |
| R.8  | $I + NHCl_2 \rightarrow HOCl + products$                       | $k_8 = 1.0 \times 10^8  M^{-1} h^{-1}$                                                   |
| R.9  | $I + NH_2Cl \rightarrow products$                              | $k_9 = 3.0 \times 10^7  M^{-1} h^{-1}$                                                   |
| R.10 | $NH_2Cl + NHCl_2 \rightarrow products$                         | $k_{10} = 55.0  M^{-1} h^{-1}$                                                           |
| R.11 | $NH2Cl + S_1 \times TOC \rightarrow products^b$                | $k_{11} = 3.0 \times 10^4  M^{-1} h^{-1}$                                                |
|      |                                                                | $S_1 = 0.02$                                                                             |
| R.12 | $HOCl + S_2 \times TOC \rightarrow products^c$                 | $k_{12} = 6.5 \times 10^5  M^{-1} h^{-1}$                                                |
|      |                                                                | $S_2 = 0.5$                                                                              |
|      |                                                                |                                                                                          |
| E.1  | $HOCl \leftrightarrow H^+ + OCl^-$                             | $pK_a = 7.5$                                                                             |
| E.2  | $\rm NH_4^+ \leftrightarrow \rm NH_3 + \rm H^+$                | $pK_a = 9.3$                                                                             |
| E.3  | $H_2CO_3 \leftrightarrow HCO_3^- + H^+$                        | $pK_a = 6.3$                                                                             |
| E.4  | $\text{HCO}_3^- \leftrightarrow \text{CO}_3^{2-} + \text{H}^+$ | $pK_a = 10.3$                                                                            |

Table 5.1: Monochloramine decay model based on Vikesland et al. (2001) and Duirk et al. (2005).

Notes:

- a. All rate coefficients and equilibrium constants are for 25 degrees C.
- b.  $S_1$  is the fast reactive fraction of TOC.
- c.  $S_2$  is the slow reactive fraction of TOC.

Listing 5.5: EPANET-MSX input file of the monochloramine decomposition model

| [OPTIC | NS]   |         |                       |
|--------|-------|---------|-----------------------|
| RATE_U | JNITS | HR      |                       |
| SOLVER | ł     | ROS2    |                       |
| COUPLI | NG    | NONE    |                       |
| TIMEST | ΈP    | 300     |                       |
| RTOL   |       | 0.0001  |                       |
| ATOL   |       | 1.0e-8  |                       |
|        |       |         |                       |
| [SPECI | ES]   |         |                       |
| BULK   | HOCL  | MOLES   | ;hypochlorous acid    |
| BULK   | NH3   | MOLES   | ;ammonia              |
| BULK   | NH2CI | . MOLES | ;monochloramine       |
| BULK   | NHCL2 | 2 MOLES | ;dichloramine         |
| BULK   | I     | MOLES   | ;unknown intermediate |
| BULK   | 0CL   | MOLES   | ;hypochlorite ion     |
| BULK   | NH4   | MOLES   | ;ammonium ion         |
| BULK   | ALK   | MOLES   | ;total alkalinity     |
| BULK   | TOC   | MOLES   | ;total organic carbon |
| BULK   | Н     | MOLES   | ;hydrogen ion         |
|        |       |         |                       |

| BULK          | OH                                  | MOLES   | ;hydroxide ion                      |  |
|---------------|-------------------------------------|---------|-------------------------------------|--|
| BULK          | CO3                                 | MOLES   | ;carbonate ion                      |  |
| BULK          | HCO3                                | MOLES   | ;bicarbonate ion                    |  |
| BULK          | H2CO3                               | MOLES   | ;dissolved carbon dioxide           |  |
|               |                                     |         |                                     |  |
| _             | ICIENTS]                            |         |                                     |  |
| PARAME        |                                     | k1      | 1.5e10                              |  |
| PARAME        |                                     | k2      | 7.6e-2                              |  |
| PARAME        |                                     | k3      | 1.0e6                               |  |
| PARAME        |                                     | k4      | 2.3e-3                              |  |
| PARAME        |                                     | k6      | 2.2e8                               |  |
| PARAME        |                                     | k7      | 4.0e5                               |  |
| PARAME        |                                     | k8      | 1.0e8                               |  |
| PARAME        |                                     | k9      | 3.0e7                               |  |
| PARAME        | TER                                 | k10     | 55.0                                |  |
| DADAME        |                                     | 1 4 4   | 2.004                               |  |
| PARAME        |                                     | k11     | 3.0E4                               |  |
| PARAME        |                                     | k12     | 6.5E5                               |  |
| CONSTA        |                                     | S1      | 0.02                                |  |
| CONSTA        | IN I                                | S2      | 0.50                                |  |
| ГТЕРМС        | 1                                   |         |                                     |  |
| [TERMS]<br>k5 |                                     | u) + (1 | .0e4*H2CO3) + (800*HCO3)            |  |
| к)<br>a1      | k1*HOCL                             |         | .004 H2C03) + (800 HC03)            |  |
| a1<br>a2      | k1 HOCL                             |         |                                     |  |
| a2<br>a3      |                                     |         |                                     |  |
| a5<br>a4      | k3*HOCL*NH2CL                       |         |                                     |  |
| a4<br>a5      | k4*NHCL2<br>k5*NH2CL*NH2CL          |         |                                     |  |
| a5<br>a6      | k6*NHCL                             |         |                                     |  |
| a0<br>a7      | k7*NHCL                             |         |                                     |  |
| a8            | k8*I*NH                             |         |                                     |  |
| a9            | k9*I*NH                             |         |                                     |  |
| a10           |                                     |         | 2                                   |  |
| a10<br>a11    | k10*NH2CL*NHCL2<br>k11*S1*TOC*NH2CL |         |                                     |  |
| a12           | k12*S2*TOC*HOCL                     |         |                                     |  |
|               |                                     |         | _                                   |  |
| [PIPES        | 1                                   |         |                                     |  |
| RATE          | HOCL                                | -a1 +   | a2 - a3 + a4 + a8 - a12             |  |
| RATE          | NH3                                 |         | a2 + a5 - a6 + a11                  |  |
| RATE          | NH2CL                               |         | a2 - a3 + a4 - a5 + a6 - a9 - a10 - |  |
| RATE          | NHCL2                               |         | a4 + a5 - a6 - a7 - a8 - a10        |  |
| RATE          | I                                   | a7 -    | a8 - a9                             |  |
| RATE          | Н                                   | 0       |                                     |  |
| RATE          | ALK                                 | 0       |                                     |  |
| RATE          | TOC                                 | 0       |                                     |  |
| EQUIL         | OCL                                 | H*OCL   | - 3.16E-8*HOCL                      |  |
| EQUIL         | NH4                                 | H*NH3   | - 5.01E-10*NH4                      |  |
| EQUIL         | C03                                 | H*CO3   | - 5.01E-11*HCO3                     |  |
| EQUIL         | H2C03                               | H*HCO   | 3 - 5.01E-7*H2CO3                   |  |
| EQUIL         | HCO3                                | ALK -   | HCO3 - 2*CO3 - OH + H               |  |
| EQUIL         | OH                                  | H*OH    | - 1.0E-14                           |  |
|               |                                     |         |                                     |  |

a11

| [QUALITY] |     |          |
|-----------|-----|----------|
| GLOBAL    | ALK | 0.004    |
| GLOBAL    | Н   | 2.818E-8 |

## APPENDIX

## MSX TOOLKIT FUNCTIONS

The EPANET-MSX toolkit is a library of functions that programmers can use to create their own custom versions of the multispecies extension of EPANET. The MSX functions are used in conjunction with the standard EPANET toolkit functions [Rossman, 1999] which can also provide additional flexibility for programmers. Information on using the standard EPANET toolkit is online at http://wateranalytics.org/EPANET/. Table A.1, Table A.2, and Table A.3 list the name of each MSX toolkit function along with a brief description of its purpose.

These functions reside in a Windows Dynamic Link Library (DLL) named *epanetmsx.dll* and can be used in any programming language that can access DLLs, such as C/C++, Delphi Pascal, Visual Basic, MATLAB and Python. The toolkit also includes special header files that must be included in any program modules that reference the MSX functions. These header files are named *epanetmsx.h* for C/C++ programs, *epanetmsx.pas* for Delphi/Pascal programs, and *epanetmsx.bas* for Visual Basic programs.

Prior to using any of the MSX toolkit functions a standard EPANET input file must be opened using the ENopen function from the standard EPANET toolkit DLL, *epanet2.dll*. In addition, after all processing is completed the ENclose function from the standard toolkit must be called. Thus the header files for the standard toolkit (*epanet2.h, epanet2.pas*, or *epanet2.bas*) must also be included in the application's code. Finally, if a stand-alone command line executable is being produced from C/C++ then the LIB files *epanet2.lib* and *epanetmsx.lib* must be linked in when the compiled source files are linked together.

The following pages provide a description of each toolkit function using C/C++ syntax to represent argument variables and return types.

| Function Name  | Purpose                                                                                                    |
|----------------|----------------------------------------------------------------------------------------------------|
| MSXopen        | Opens the EPANET-MSX toolkit system.                                                                                    |
| MSXclose       | Closes the EPANET-MSX toolkit system.                                                                                   |
| MSXsolveH      | Solves for system hydraulics over the entire simulation period, saving results to an internal scratch file.             |
| MSXusehydfile  | Uses a previously saved EPANET hydraulics file as the source of hydraulic information.                                  |
| MSXsolveQ      | Solves for water quality over the entire simulation period and saves the results to an internal scratch file.           |
| MSXinit        | Initializes the MSX system before solving for water quality results in a step-<br>wise fashion.                         |
| MSXstep        | Advances the water quality solution through a single water quality time step<br>when performing a step-wise simulation. |
| MSXsaveoutfile | Saves water quality results computed for each node, link and reporting time period to a named binary file.              |
| MSXsavemsxfile | Saves the data associated with the current MSX project into a new MSX input file.                                       |
|                |                                                                                                    |

| Function Name      | Purpose                                                                                                    |
|--------------------|----------------------------------------------------------------------------------------------------|
| MSXgetindex        | Retrieves the internal index number of an MSX object given its ID name.                                                          |
|                    |                                                                                                    |
| MSXgetID           | Retrieves the ID name of an MSX object given its internal index number.                                                          |
|                    |                                                                                                    |
| MSXgetspecies      | Retrieves the attributes of a chemical species given its internal index number.                                                  |
|                    |                                                                                                    |
| MSXgetqual         | Retrieves the concentration of a chemical species at a specific node or link of the network at the current simulation time step. |
| MSXgetconstant     | Retrieves the value of a particular reaction constant.                                                                           |
| MSXgetparameter    | Retrieves the value of a particular reaction parameter for a given pipe or tank within the pipe network.                         |
| MSXgetsource       | Retrieves information on any external source of a particular chemical species assigned to a specific node of the pipe network.   |
| MSXgetpatternlen   | Retrieves the number of time periods within a source time pattern.                                                               |
| MSXgetpatternvalue | Retrieves the multiplier at a specific time period for a given source time pattern.                                              |
| MSXgeterror        | Returns the text for an error message given its error code.                                                                      |

Table A.2: EPANET-MSX toolkit data retrieval functions

## Table A.3: EPANET-MSX data modification functions

| Function Name      | Purpose                                                                                                    |
|--------------------|----------------------------------------------------------------------------------------------------|
| MSXsetconstant     | Assigns a new value to a specific reaction constant.                                                               |
| MSXsetparameter    | Assigns a value to a particular reaction parameter for a given pipe or tank within the pipe network.               |
| MSXsetinitqual     | Assigns an initial concentration of a particular chemical species to a specific node or link of the pipe network.  |
| MSXsetsource       | Sets the attributes of an external source of a particular chemical species to a specific node of the pipe network. |
| MSXsetpattern      | Assigns a new set of multipliers to a given MSX source time pattern.                                               |
| MSXsetpatternvalue | Assigns a new value to the multiplier for a specific time period in a given MSX source time pattern.               |
| MSXaddpattern      | Adds a new, empty MSX source time pattern to the project.                                                          |

# A.1 MSXopen

## **Declaration:**

int MSXopen(char \* f);

## **Description:**

Opens the EPANET-MSX toolkit system.

### **Arguments:**

f is a C-style character string containing the name of an EPANET-MSX input file.

## **Returns:**

Returns an error code or 0 for no error.

### Notes:

The standard EPANET toolkit function ENopen must have been called first to open the EPANET toolkit along with an associated EPANET input file for the network being analyzed as well as to identify the name of a report file to which results are written.

## Example:

```
//Open the EPANET toolkit
int err = ENopen("example1.inp", "example1.rpt", "");
//Open the MSX toolkit
if (err == 0) err = MSXopen("example1.msx");
//Add code to perform required analyses here
if (err == 0) ...
//Don't forget to close the toolkits
MSXclose();
ENclose();
exit(err);
```

## A.2 MSXclose

#### **Declaration:**

int MSXclose(void);

### **Description:**

Closes the EPANET-MSX toolkit system.

#### **Arguments:**

None.

#### **Returns:**

Returns an error code or 0 for no error.

#### Notes:

The EPANET toolkit function ENclose should be called at some point after calling MSXclose to close the EPANET toolkit system.

#### Example:

//Open the EPANET toolkit

```
int err = ENopen("example1.inp", "example1.rpt", "");
//Open the MSX toolkit
if (err == 0) err = MSXopen("example1.msx");
//Add code to perform required analyses here
if (err == 0) ...
//Don't forget to close both toolkits
MSXclose();
ENclose();
```

## A.3 MSXsolveH

#### **Declaration:**

int MSXsolveH(void);

#### **Description:**

Solves for system hydraulics over the entire simulation period and saves results to an internal scratch file.

#### **Arguments:**

None.

#### **Returns:**

Returns an error code or 0 for no error.

#### Notes:

Either this function or MSXusehydfile (see below *MSXusehydfile*) must be called before any water quality processing is performed.

#### **Example:**

```
//Open the EPANET & MSX toolkits
```

```
int err = ENopen("example1.inp", "example1.rpt", "");
```

```
if (err == 0) MSXopen("example1.msx");
```

//Solve for hydraulics

if (err == 0) err = MSXsolveH();

//Perform water quality analysis starting here

. . .

# A.4 MSXusehydfile

## **Declaration:**

int MSXusehydfile(char \* f);

## **Description:**

Uses a previously saved EPANET hydraulics file as the source of hydraulic information.

### **Arguments:**

f is a C-style character string containing the name of a previously saved hydraulics file for the system being analyzed.

#### **Returns:**

Returns an error code or 0 for no error.

## Notes:

Either this function or MSXsolveH (see above *MSXsolveH*) must be called before any water quality processing is performed.

## Example:

//Open the EPANET toolkit

```
int err = ENopen("example1.inp", "example1.rpt", "");
```

if (err > 0) return err;

//Use EPANET to solve & save hydraulic results

ENsolveH();

ENsavehydfile("example1.hyd");

//Open the MSX toolkit

err = MSXopen("example1.msx");

```
if (err > 0) return err;
```

//Utilize the hydraulic solution just saved to file

```
err = MSXusehydfile("example1.hyd");
```

//Perform water quality analysis starting here

. . .

# A.5 MSXsolveQ

## **Declaration:**

int MSXsolveQ(void);

## **Description:**

Solves for water quality over the entire simulation period and saves the results to an internal scratch file.

#### **Arguments:**

None.

## **Returns:**

Returns an error code or 0 for no error.

### Notes:

This function does not allow access to computed water quality results as the simulation unfolds. If such information is required, use MSXinit in conjunction with step-wise calls to MSXstep (see below *MSXstep*).

## Example:

//Open the EPANET & MSX toolkits int err = ENopen("example1.inp", "example1.rpt", ""); if (err == 0) err = MSXopen("example1.msx"); if (err > 0) return err; //Solve for hydraulics & water quality MSXsolveH(); MSXsolveH(); MSXsolveQ(); //Report results MSXreport(); //Close the toolkits MSXclose(); ENclose();

# A.6 MSXinit

## **Declaration:**

int MSXinit(int saveFlag);

#### **Purpose:**

Initializes the MSX system before solving for water quality results in step-wise fashion.

#### **Arguments:**

Set saveFlag to 1 if water quality results should be saved to a scratch binary file, or to 0 if results are not saved to file.

#### **Returns:**

Returns an error code or 0 for no error.

### Notes:

This function must be called before a step-wise water quality simulation is performed using MSXstep. Do not call this function if performing a complete simulation using MSXsolveQ.

### **Example:**

See the example provided for *MSXstep*.

## A.7 MSXstep

### **Declaration:**

```
int MSXstep(double * t, double * tleft);
```

### **Description:**

Advances the water quality solution through a single water quality time step when performing a step-wise simulation.

#### **Arguments:**

Upon returning, t will contain the current simulation time at the end of the step (in seconds) while tleft will contain the time left in the simulation (also in seconds).

#### **Returns:**

Returns an error code or 0 for no error.

#### Notes:

This function should be placed in a loop that repeats until the value of tleft becomes 0. MSXinit should be called before beginning the loop.

The water quality time step used by this function is specified in the [OPTIONS] section of the MSX input file.

### **Example:**

//Declare time variables

**double** t = 0.0, tleft = 0.0;

```
int err;
//Open the EPANET & MSX toolkits
....
//Solve for hydraulics
MSXsolveH();
//Run a water quality simulation
MSXinit(0);
do {
    err = MSXstep(&t, &tleft);
    //Use MSXgetqual to retrieve results at time t
    } while (tleft > 0.0 && err == 0);
```

## A.8 MSXsaveoutfile

### **Declaration:**

```
int MSXsaveoutfile(char * f);
```

### **Description:**

Saves water quality results computed for each node, link and reporting time period to a named binary file.

### **Arguments:**

f is a C-style character string containing the name of the permanent output results file.

### **Returns:**

Returns an error code or 0 for no error.

## Example:

//Open the EPANET & MSX toolkits
....
//Solve for hydraulics & water quality
MSXsolveH();
MSXsolveQ();
//Copy saved results to a permanent file

```
MSXsaveoutfile("example1.out");
```

```
//Close the toolkits
```

. . .

## A.9 MSXsavemsxfile

### **Declaration:**

int MSXsavemsxfile(char \* f);

#### **Description:**

Saves the data associated with the current MSX project into a new MSX input file.

#### **Arguments:**

f is a C-style character string containing the name of the file to which data are saved.

#### **Returns:**

Returns an error code or 0 for no error.

#### Notes:

For a step-wise simulation using MSXstep, this function only applies if MSXinit was called with its saveFlag parameter set to 1 (see *MSXinit*).

The format of the binary results file is described in **BINARY OUTPUT FILE FORMAT**.

## Example:

```
//Open the EPANET & MSX toolkits
int err = ENopen("example1.inp", "example1.rpt", "");
if (err == 0) err = MSXopen("example1.msx");
if (err > 0) return err;
//Save the current MSX data to a different MSX file
MSXsavemsxfile("example1a.msx");
//Close the toolkits
....
```

# A.10 MSXreport

## **Declaration:**

int MSXreport(void);

#### **Description:**

Writes water quality simulations results as instructed by the MSX input file to a text file.

#### **Arguments:**

None.

## **Returns:**

Returns an error code or 0 for no error.

### Notes:

Results are written to the report file specified in the ENopen function, unless a specific water quality report file is named in the *[REPORT]* section of the MSX input file.

### Example:

//Open the EPANET & MSX toolkits
....
//Solve for hydraulics & water quality
MSXsolveH();
MSXsolveQ();
//Write results to the "example1.rpt" file
MSXreport();
//Close the toolkits

• • •

# A.11 MSXgetindex

### **Declaration:**

int MSXgetindex(int type, char \* name, int \* index);

## **Description:**

Retrieves the internal index number of an MSX object given its name.

## Arguments:

type is the type of object being sought and must be one of the following pre-defined constants:

| MSX_SPECIES   | (for a chemical species)   |
|---------------|----------------------------|
| MSX_CONSTANT  | (for a reaction constant)  |
| MSX_PARAMETER | (for a reaction parameter) |
| MSX_PATTERN   | (for a time pattern)       |

name is a C-style character string containing the object's ID name;

index is the sequence number (starting from 1) of the object in the order it was listed in the MSX input file.

#### **Returns:**

Returns an error code or 0 for no error.

## **Example:**

```
//Declare an index variable
```

int i;

```
//Open the EPANET & MSX toolkits
```

• • •

//Get the index of the chemical species named "CL2"

MSXgetindex(MSX\_SPECIES, "CL2", &i);

## A.12 MSXgetIDlen

## **Declaration:**

int MSXgetIDlen(int type, int index, int \* len);

### **Description:**

Retrieves the number of characters in the ID name of an MSX object given its internal index number.

#### **Arguments:**

type is the type of object being sought and must be one of the following pre-defined constants:

| MSX_CONSTANT (for a reaction constant)   |
|------------------------------------------|
| MSX_PARAMETER (for a reaction parameter) |
| MSX_PATTERN (for a time pattern)         |

index is the sequence number of the object (starting from 1 as listed in the MSX input file);

len is returned with the number of characters in the object's ID name, not counting the null termination character.

#### **Returns:**

Returns an error code or 0 for no error.

## Example:

```
//This code finds the longest species name within a project
```

//Declare some variables

int count, i, len, maxlen = 0;

//Open the EPANET & MSX toolkits

. . .

//Examine each species

```
MSXgetcount(MSX_SPECIES, &count);
```

```
for (i=1; i<=count; i++) {</pre>
```

//Update longest species name

MSXgetIDlen(MSX\_SPECIES, i, &len);

```
if (len > maxlen) maxlen = len;
```

```
}
```

## A.13 MSXgetID

#### **Declaration:**

int MSXgetID(int type, int index, char \* id, int len);

#### **Description:**

Retrieves the ID name of an object given its internal index number.

## **Arguments:**

type is the type of object being sought and must be one of the following pre-defined constants:

| MSX_SPECIES   | (for a chemical species)   |
|---------------|----------------------------|
| MSX_CONSTANT  | (for a reaction constant)  |
| MSX_PARAMETER | (for a reaction parameter) |
| MSX_PATTERN   | (for a time pattern)       |

index is the sequence number of the object (starting from 1 as listed in the MSX input file);

id is a C-style character string that is returned with the object's ID name.

len is the maximum number of characters that id can hold, not counting the *null* termination character.

## **Returns:**

Returns an error code or 0 for no error.

### Notes:

The MSXgetIDlen function can determine the number of characters in an object's ID name so that the character array id can be properly sized (to len + 1).

## Example:

```
//Declare a string to hold a species ID
char id[16];
//Open the EPANET & MSX toolkits
....
//Get the name of the 2nd species in the MSX input file
MSXgetID(MSX_SPECIES, 2, id, sizeof(id)-1);
```

# A.14 MSXgetcount

### **Declaration:**

```
int MSXgetcount(int type, int * count);
```

### **Description:**

Retrieves the number of objects of a specific type.

#### **Arguments:**

type is the type of object being sought and must be one of the following pre-defined constants:

| MSX_SPECIES   | (for a chemical species)   |
|---------------|----------------------------|
| MSX_CONSTANT  | (for a reaction constant)  |
| MSX_PARAMETER | (for a reaction parameter) |
| MSX_PATTERN   | (for a time pattern)       |

count is the number of objects of that type defined in the MSX input file.

#### **Returns:**

Returns an error code or 0 for no error.

### Example:

//Declare a variable for the number of chemical species

int nSpecies;

//Open the EPANET & MSX toolkits

. . .

//Get the number of species

MSXgetcount(MSX\_SPECIES, &nSpecies);

## A.15 MSXgetspecies

#### **Declaration:**

### **Description:**

Retrieves the attributes of a chemical species given its internal index number.

#### **Arguments:**

species is the sequence number of the species (starting from 1 as listed in the MSX input file);

type is returned with one of the following pre-defined constants:

MSX\_BULK (defined as  $\emptyset$ ) for a bulk water species

MSX\_WALL (defined as 1) for a pipe wall surface species

units is a C-style character string array that is returned with the mass units that were defined for the species in question. It must be sized to hold a maximum of 15 characters plus the terminating null character (for a total of 16).

aTol is returned with the absolute concentration tolerance defined for the species (in concentration units);

**rTol** is returned with the relative concentration tolerance defined for the species.

### **Returns:**

Returns an error code or 0 for no error.

#### **Example:**

```
//Declare some variables
int sIndex, sType, sUnits;
double aTol, rTol;
//Open the EPANET & MSX toolkits
....
//Get attributes of the species named "Xwall"
```

MSXgetindex(MSX\_SPECIES, "Xwall", &sIndex);

MSXgetspecie(sIndex, &sType, &sUnits, &aTol, &rTol);

## A.16 MSXgetinitqual

### **Declaration:**

int MSXgetinitqual(int obj, int index, int species, double \* value);

#### **Description:**

Retrieves the initial concentration of a particular chemical species assigned to a specific node or link of the pipe network.

#### **Arguments:**

obj is type of object being queried and must be either:

| MSX_NODE | (defined | as | 0) | for | a | node |  |
|----------|----------|----|----|-----|---|------|--|
| MSX_LINK | (defined | as | 1) | for | a | link |  |

index is the internal sequence number (starting from 1) assigned to the node or link;

species is the sequence number of the species (starting from 1);

value is returned with the initial concentration of the species at the node or link of interest.

#### **Returns:**

Returns an error code or 0 for no error.

### Notes:

The EPANET toolkit functions ENgetnodeindex and ENgetlinkindex can be used to identify the index of a node or link from its ID name;

Concentrations are expressed as mass units per liter for bulk species and as mass per unit area for surface species.

#### **Example:**

```
int n, s;
double c0;
//Open the EPANET & MSX toolkits
...
//Get initial concentration Of "CL2" in "Tank_A"
ENgetnodeindex("Tank_A", &n);
MSXgetindex(MSX_SPECIES, "CL2", &s);
```

MSXgetinitqual(MSX\_NODE, n, s, &c0);

## A.17 MSXgetqual

#### **Declaration:**

int MSXgetqual(int obj, int index, int species, double \* value);

#### **Description:**

Retrieves a chemical species concentration at a given node or the average concentration along a link at the current simulation time step.

#### **Arguments:**

obj is type of object being queried and must be either:

| MSX_NODE | (defined | as | 0) | for | a | node |  |
|----------|----------|----|----|-----|---|------|--|
| MSX_LINK | (defined | as | 1) | for | a | link |  |

index is the internal sequence number (starting from 1) assigned to the node or link;

species is the sequence number of the species (starting from 1 as listed in the MSX input file);

value is returned with the computed concentration of the species at the current time period.

#### **Returns:**

Returns an error code or 0 for no error.

#### Notes:

The EPANET toolkit functions ENgetnodeindex and ENgetlinkindex can be used to identify the index of a node or link from its ID name;

Concentrations are expressed as mass units per liter for bulk species and as mass per unit area for surface species.

#### **Example:**

```
//Declare some variables
long t, tstep;
int n, s;
double c, cMax = 0.0;
//Open the EPANET & MSX toolkits
....
//Get the indexes of node "Tank_A" and species "CL2"
ENgetnodeindex("Tank_A", &n);
```

```
MSXgetindex(MSX_SPECIES, "CL2", &s);
//Obtain a hydraulic solution
MSXsolveH();
//Run a step-wise water quality analysis
//without saving results to file
MSXinit(0);
do {
    err = MSXstep(&t, &tleft);
    //Retrieve CL2 concentration at Tank_A
    MSXgetqual(MSX_NODE, n, s, &c);
    //Update the max. concentration
    if (c > cMax) cMax = c;
  } while (tleft > 0 && err == 0);
//Close the toolkits
....
```

## A.18 MSXgetconstant

### **Declaration:**

```
int MSXgetconstant(int index, double * value);
```

## **Description:**

Retrieves the value of a particular reaction constant.

#### **Arguments:**

index is the sequence number of the reaction constant (starting from 1) as it appeared in the MSX input file;

value is returned with the value assigned to the constant.

## **Returns:**

Returns an error code or 0 for no error.

```
//Declare some variables
int i;
double k1;
//Open the EPANET & MSX toolkits
....
//Get the index of the constant named K1
MSXgetindex(MSX_CONSTANT, "K1", &i);
//Get the value of K1
MSXgetconstant(i, &k1);
```

## A.19 MSXgetparameter

### **Declaration:**

```
int MSXgetparameter(int obj, int index, int param, double * value);
```

#### **Description:**

Retrieves the value of a particular reaction parameter for a given pipe or tank within the pipe network.

#### **Arguments:**

obj is type of object being queried and must be either:

| MSX_NODE | (defined | as ( | 0) | for | a | node |
|----------|----------|------|----|-----|---|------|
| MSX_LINK | (defined | as 1 | 1) | for | a | link |

index is the internal sequence number (starting from 1) assigned to the node or link;

param is the sequence number of the parameter (starting from 1 as listed in the MSX input file);

value is returned with the value assigned to the parameter for the node or link of interest.

#### **Returns:**

Returns an error code or 0 for no error.

### Notes:

Reaction parameters are only defined for storage tank nodes and pipe links. All other types of nodes and links have parameter values of 0.

### **Example:**

//Declare some variables
int i, j;

```
double k2;
//Open the EPANET & MSX toolkits
...
//Get the value of parameter "K2" for pipe "P1"
ENgetlinkindex("P1", &i);
MSXgetindex(MSX_PARAMETER, "K2", &j);
MSXgetparameter(MSX_LINK, i, j, &k2);
```

## A.20 MSXgetsource

### **Declaration:**

int MSXgetsource(int node, int species, int \* type, double \* level, int \* pat);

### **Description:**

Retrieves information on any external source of a particular chemical species assigned to a specific node of the pipe network.

#### **Arguments:**

node is the internal sequence number (starting from 1) assigned to the node of interest;

species is the sequence number of the species of interest (starting from 1 as listed in the MSX input file);

type is returned with the type of external source and will be one of the following pre-defined constants:

| MSX_NOSOURCE  | (defined as -1)   | for no source              |
|---------------|-------------------|----------------------------|
| MSX_CONCEN    | (defined as $0$ ) | for a concentration source |
| MSX_MASS      | (defined as 1)    | for a mass booster source  |
| MSX_SETPOINT  | (defined as 2)    | for a setpoint source      |
| MSX_FLOWPACED | (defined as 3)    | for a flow paced source    |

The meaning of these source types can be found in the description of the [SOURCES] section of the MSX input file in *INPUT FILE FORMAT* of this manual.

level is returned with the baseline concentration (or mass flow rate) of the source;

pat is returned with the index of the time pattern used to add variability to the source's baseline level (and will be 0 if no pattern was defined for the source).

#### **Returns:**

Returns an error code or 0 for no error.

## **Example:**

```
//Declare some variables
int n, s, t, p;
double c;
//Open the EPANET & MSX toolkits
...
//Get source information for species CL2 at node N1
ENgetnodeindex("N1", &n);
MSXgetindex(MSX_SPECIES, "CL2", &s);
MSXgetsource(n, s, &t, &c, &p);
```

## A.21 MSXgetpatternlen

## **Declaration:**

```
int MSXgetpatternlen(int pat, int * len);
```

## **Description:**

Retrieves the number of time periods within a source time pattern.

## **Arguments:**

pat is the internal sequence number (starting from 1) of the pattern as it appears in the MSX input file;

len is returned with the number of time periods (and therefore number of multipliers) that appear in the pattern.

#### **Returns:**

Returns an error code or 0 for no error.

## Notes:

This function only applies to source time patterns that appear in the MSX input file. There is a comparable EPANET toolkit function, ENgetpatternlen, which can be used for the demand patterns defined in the EPANET input file.

## Example:

```
//Declare some variables
int i, n;
//Open the EPANET & MSX toolkits
...
//Get the number of multipliers (n) in pattern "P1"
```

MSXgetindex("P1", &i);

MSXgetpatternlen(i, &n);

## A.22 MSXgetpatternvalue

#### **Declaration:**

```
int MSXgetpatternvalue(int pat, int period, double * value);
```

#### **Description:**

Retrieves the multiplier at a specific time period for a given source time pattern.

### **Arguments:**

pat is the internal sequence number (starting from 1) of the pattern as it appears in the MSX input file;

period is the index of the time period (starting from 1) whose multiplier is being sought;

value is returned with the value of the pattern's multiplier in the desired period.

## **Returns:**

Returns an error code or 0 for no error.

#### Notes:

This function only applies to source time patterns that appear in the MSX input file. There is a comparable EPANET toolkit function, Engetpatternvalue, which can be used for the demand patterns defined in the EPANET input file.

### **Example:**

```
//Declare some variables
int i, n;
//Open the EPANET & MSX toolkits
...
//Get the number of multipliers (n) in pattern "P1"
MSXgetindex("P1", &i);
```

MSXgetpatternlen(i, &n);

## A.23 MSXgeterror

## **Declaration:**

```
int MSXgeterror(int code, char * msg, int len);
```

## **Description:**

Returns the text for an error message given its error code.

### **Arguments:**

code is the code number of an error condition generated by EPANET-MSX;

msg is a C-style character string that is returned containing the text of the error message corresponding to the error code;

len is the maximum number of characters that msg can contain.

## **Returns:**

Returns an error code or 0 for no error.

### Notes:

msg should be sized to accept a minimum of 80 characters.

This function only applies to error codes generated by the MSX toolkit. There is a comparable EPANET toolkit function, ENgeterror, that applies to EPANET errors.

```
char msg[81];
//Open the EPANET toolkit & check for errors
int err = Enopen("example1.inp", "example1.rpt", "");
if (err > 0) ENgeterror(err, msg);
//Open the MSX toolkit & check for errors
else {
    err = MSXopen("example1.msx");
    if (err > 0) MSXgeterror(err, msg);
}
if (err > 0) printf("\n%s", msg);
return err;
```

## A.24 MSXsetconstant

## **Declaration:**

```
int MSXsetconstant(int index, double value);
```

## **Description:**

Assigns a new value to a specific reaction constant.

## **Arguments:**

index is the sequence number of the reaction constant (starting from 1) as it appeared in the MSX input file;

value is the new value to be assigned to the constant.

## **Returns:**

Returns an error code or 0 for no error.

## Example:

//Declare an index variable
int i;
//Open the EPANET & MSX toolkits
....
//Get the index of the constant named K1
MSXgetindex(MSX\_CONSTANT, "K1", &i);
//Set a new value of K1
MSXsetconstant(i, 0.53);

## A.25 MSXsetparameter

## **Declaration:**

int MSXsetparameter(int type, int index, int param, double value);

## **Description:**

Assigns a value to a particular reaction parameter for a given pipe or tank within the pipe network.

## Arguments:

type is type of object being queried and must be either:

MSX\_NODE (defined as 0) for a node

MSX\_LINK (defined as 1) for a link

index is the internal sequence number (starting from 1) assigned to the node or link;

param is the sequence number of the parameter (starting from 1 as listed in the MSX input file);

value is the value to be assigned to the parameter for the node or link of interest.

### **Returns:**

Returns an error code or 0 for no error.

#### Notes:

Reaction parameters are only defined for storage tank nodes and pipe links. Attempts to set parameter values for other types of nodes and links will be ignored.

### **Example:**

```
//Declare some index variables
int i, j;
//Open the EPANET & MSX toolkits
....
//Get indexes for parameter "K2" for pipe "P1"
ENgetlinkindex("P1", &i);
MSXgetindex(MSX_PARAMETER, "K2", &j);
//Set a new value for the parameter
```

```
MSXsetparameter(MSX_LINK, i, j, 0.25);
```

## A.26 MSXsetinitqual

### **Declaration:**

int MSXsetinitqual(int type, int index, int species, double value);

#### **Description:**

Assigns an initial concentration of a particular chemical species to a specific node or link of the pipe network.

#### **Arguments:**

type is type of object being queried and must be either:

| MSX_NODE | (defined | as | 0) | for | а | node |  |
|----------|----------|----|----|-----|---|------|--|
| MSX_LINK | (defined | as | 1) | for | a | link |  |

index is the internal sequence number (starting from 1) assigned to the node or link;

species is the sequence number of the species (starting from 1 as listed in the MSX input file);

value is the initial concentration of the species to be applied at the node or link of interest.

#### **Returns:**

Returns an error code or 0 for no error.

### Notes:

The EPANET toolkit functions ENgetnodeindex and ENgetlinkindex can be used to identify the index of a node or link from its ID name;

Concentrations are expressed as mass units per liter for bulk species and as mass per unit area for surface species.

### **Example:**

```
//Declare some index variables
int n, s;
//Open the EPANET & MSX toolkits
...
//Get the indexes of node "Tank_A" and species "CL2"
ENgetnodeindex("Tank_A", &n);
MSXgetindex(MSX_SPECIES, "CL2", &s);
//Then set the initial concentration
MSXsetinitqual(MSX_NODE, n, s, 1.25);
```

## A.27 MSXsetsource

## **Declaration:**

int MSXsetsource(int node, int species, int type, double level, int pat);

## **Description:**

Sets the attributes of an external source of a particular chemical species to a specific node of the pipe network.

### **Arguments:**

node is the internal sequence number (starting from 1) assigned to the node of interest;

species is the sequence number of the species of interest (starting from 1 as listed in the MSX input file);

type is the type of external source to be utilized and will be one of the following pre-defined constants:

| MSX_NOSOURCE | (defined as -1)   | for no source              |
|--------------|-------------------|----------------------------|
| MSX_CONCEN   | (defined as $0$ ) | for a concentration source |
| MSX_MASS     | (defined as 1)    | for a mass booster source  |
| MSX_SETPOINT | (defined as 2)    | for a setpoint source      |

MSX\_FLOWPACED (defined as 3) for a flow paced source

The meaning of these source types can be found in the description of the [SOURCES] section of the MSX input file in INPUT FILE FORMAT of this manual.

level is the baseline concentration (or mass flow rate) of the source;

pat is the index of the time pattern used to add variability to the source's baseline level (use 0 if the source has a constant strength).

#### **Returns:**

Returns an error code or 0 for no error.

#### Notes:

The EPANET toolkit function ENgetnodeindex can be used to identify the index of a node from its ID name;

Concentrations are expressed as mass units per liter for bulk species and as mass per unit area for surface species.

#### **Example:**

//Declare some index variables
int n, s;
//Open the EPANET & MSX toolkits
....
//Get indexes for species CL2 and node N1
ENgetnodeindex("N1", &n);
MSXgetindex(MSX\_SPECIES, "CL2", &s);
//Assign a constant source strength of 1 mg/L
MSXsetsource(n, s, MSX\_SETPOINT, 1.0, 0);

## A.28 MSXsetpattern

### **Declaration:**

int MSXsetpattern(int pat, double mult[], int len);

#### **Description:**

Assigns a new set of multipliers to a given MSX source time pattern.

#### **Arguments:**

pat is the internal sequence number (starting from 1) of the pattern as it appears in the MSX input file;

mult[] is an array of multiplier values to replace those previously used by the pattern;

len is the number of entries int the multiplier array mult.

## **Returns:**

Returns an error code or 0 for no error.

#### Notes:

This function only applies to source time patterns that appear in the MSX input file. There is a comparable EPANET toolkit function, ENsetpattern, which can be used for the demand patterns defined in the EPANET input file.

## Example:

```
//Declare an array of multipliers
double mult[6] = {1.1, 1.5, 0.8, 0.5, 0.2, 0.0};
int i;
//Open the EPANET & MSX toolkits
....
//Get index for pattern "P1"
MSXgetindex(MSX_PATTERN, "P1", &i);
//Assign multipliers to the pattern
MSXsetpattern(i, mult, 6);
```

## A.29 MSXsetpatternvalue

#### **Declaration:**

int MSXsetpatternvalue(int pat, int period, double value);

## **Description:**

Assigns a new value to the multiplier for a specific time period in a given MSX source time pattern.

### **Arguments:**

pat is the internal sequence number (starting from 1) of the pattern as it appears in the MSX input file;

period is the time period (starting from 1) in the pattern to be replaced;

value is the new multiplier value to use for that time period.

### **Returns:**

Returns an error code or 0 for no error.

#### Notes:

This function only applies to source time patterns that appear in the MSX input file. There is a comparable EPANET toolkit function, ENsetpatternvalue, which can be used for the demand patterns defined in the EPANET input file.

## A.30 MSXaddpattern

## **Declaration:**

int MSXaddpattern(char \\* id);

## **Description:**

Adds a new, empty MSX source time pattern to an MSX project

### **Arguments:**

id is a C-style character string containing the name of the new pattern.

### **Returns:**

Returns an error code or 0 for no error.

### Notes:

The new pattern has no time periods or multipliers assigned to it. The MSXsetpattern function can be used to assign an array of multipliers to the pattern.

```
//Declare some variables
int err, p;
double mult[6] = {0.5, 0.8, 1.2, 1.0, 0.7, 0.3};
//Create a new pattern named "newPat"
err = MSXaddpattern("newPat");
//Assign multipliers to it
if (err == 0) {
    MSXgetindex(MSX_PATTERN, "newPat", &p);
    MSXsetpattern(p, mult, 6);
}
```

## APPENDIX

# **BINARY OUTPUT FILE FORMAT**

The EPANET-MSX system can save the water quality results it computes to a binary output file. This file can be named and saved to disk using the MSXsaveoutfile function. The format of the file's contents is described in Table B.1 below.

| Quantity                                                                                                    | Size and Type                                             |
|----------------------------------------------------------------------------------------------------|-----------------------------------------------------------|
| Magic number (516114521)                                                                                              | 4-byte integer                                            |
| Version number (currently 200000)                                                                                     | 4-byte integer                                            |
| Number of network nodes                                                                                               | 4-byte integer                                            |
| Number of network links                                                                                               | 4-byte integer                                            |
| Number of water quality species                                                                                       | 4-byte integer                                            |
| Reporting time step (seconds)                                                                                         | 4-byte integer                                            |
| For each water quality species:<br>Number of characters in ID name (N)<br>ID name<br>Species units                    | 4-byte integer<br>N character bytes<br>16 character bytes |
| For each reporting period:<br>For each water quality species:<br>For each network node:<br>Nodal water quality result | 4-byte float                                              |
| For each water quality species:                                                                                       |                                                           |
| For each network link:                                                                                                |                                                           |
| Link water quality result                                                                                             | 4-byte float                                              |
|                                                                                                    |                                                           |
| Byte offset where water quality results begin                                                                         | 4-byte integer                                            |
|                                                                                                    |                                                           |
| Error code                                                                                                    | 4-byte integer                                            |
|                                                                                                    |                                                           |

Table B.1: Format of the EPANET-MSX binary output file

## APPENDIX

# **MSX ERROR CODES**

## Table C.1: EPANET-MSX Error Codes

| Error Code | Description                                                                                                    |
|------------|----------------------------------------------------------------------------------------------------|
|            |                                                                                                    |
| Error 200: | <b>Cannot read EPANET-MSX file.</b><br>One or more errors were found when processing the MSX input file. See the report output file for details.                                                                                                    |
| Error 501: | insufficient memory available.                                                                                                    |
|            | There is not enough physical memory in the computer to analyze the pipe network.                                                                                                    |
| Error 502: | <b>no EPANET data file supplied.</b><br>A standard EPANET input was not opened with a call to ENopen before the MSX system was opened with MSXopen.                                                                                                    |
| Error 503: | could not open MSX input file.                                                                                                    |
|            | The MSX input file does not exist or cannot be opened (i.e., it may be in use by another program).                                                                                                    |
| Error 504: | could not open hydraulic results file.                                                                                                    |
|            | The hydraulic results file specified in the MSXusehydfile function either does not exist or cannot be opened.                                                                                                    |
| Error 505: | could not read hydraulic results file.                                                                                                    |
|            | The hydraulic results file generated by the MSXsolveH function or imported by the MSXuse-<br>hydfile function could not be read correctly. This could happen if, for example, an imported<br>file was not actually a hydraulic results file.                                                                                                    |
| Error 506: | could not read MSX input file.                                                                                                    |
|            | The contents of the MSX input file were formatted incorrectly or had other errors (such as duplicate ID names for objects of the same type). The specific errors and the offending lines will be listed in the report file named when calling the ENopen function.                                                                                                    |
| Error 507: | too few pipe reaction expressions.                                                                                                    |
|            | The total number of Rate, Equilibrium, and Formula expressions in the [PIPES] section of the MSX input file must equal the total number of species defined.                                                                                                    |
| Error 508: | too few tank reaction expressions.                                                                                                    |
|            | The total number of Rate, Equilibrium, and Formula expressions in the [TANKS] section of the MSX input file must equal the total number of bulk species defined.                                                                                                    |
| Error 509: | could not open differential equation solver.                                                                                                    |
|            | The system's differential equation solver could not be opened, possibly because of insufficient memory available.                                                                                                    |
| Error 510: | could not open algebraic solver.                                                                                                    |
|            | The system's nonlinear equation solver could not be opened, possibly because of insufficient memory available.                                                                                                    |
| Error 511: | could not open binary results file.                                                                                                    |
|            | The binary output file where EPANET-MSX stores its computed results could not be opened or does not exist.                                                                                                    |
|            | and the second second sec |

| Error Code | Description                                                                                                    |
|------------|----------------------------------------------------------------------------------------------------|
| Error 512: | <b>read/write error on binary results file.</b><br>An error occurred when either writing a result to the binary results file or reading a result from the file.                                                                                                    |
| Error 513: | <b>could not integrate reaction rate expressions.</b><br>The differential equation solver employed by EPANET-MSX could not successfully integrate the system's reaction rate equations over the current water quality time step. One could try re-running the analysis using a smaller time step or larger values for ATOL and RTOL (as specified in the [OPTIONS] or [SPECIES] sections of the MSX input file). |
| Error 514: | <b>could not solve reaction equilibrium expressions.</b><br>The nonlinear equation solver employed by EPANET-MSX could not successfully solve the system's set of equilibrium equations at the current simulation time. Users must insure that the initial conditions set throughout the pipe network are sufficient and consistent so that a solution exists for the governing set of equilibrium equations.    |
| Error 515: | <b>reference made to an unknown type of object.</b><br>The object type code number supplied as an argument in one of the MSX toolkit functions does not equal any of the predefined code numbers.                                                                                                    |
| Error 516: | <b>reference made to an illegal object index.</b><br>The object index number supplied as an argument in one of the MSX toolkit functions is either <= 0 or higher than the number of objects of the type of being referenced.                                                                                                    |
| Error 517: | <b>reference made to an undefined object ID.</b><br>The object ID name supplied as an argument in one of the MSX toolkit functions does not belong to any object defined in the MSX input file.                                                                                                    |
| Error 518: | <b>invalid property values were specified.</b><br>An invalid value was supplied as an argument to one of the MSX toolkit functions that modifies a specific property of an object (e.g., an initial or source concentration cannot be a negative value).                                                                                                    |
| Error 519: | an MSX project was not opened.<br>A call was made to an MSX toolkit function without having first successfully opened a project with the MSX open function.                                                                                                    |
| Error 520: | an MSX project is already opened.<br>A call was made to open an MSX project without having first closed a currently opened project with the MSX close function.                                                                                                    |
| Error 521: | <b>could not open MSX report file.</b><br>The MSX report file cannot be opened (i.e., it may be in use by another program).                                                                                                    |
| Error 522: | <b>could not compile chemistry functions.</b><br>The compiler selected in the <b>COMPILER</b> option is not available on the user's file system.                                                                                                    |
| Error 523: | <b>could not load functions from compiled chemistry file.</b><br>There was an internal error when trying to dynamically load the compiled chemistry functions into the running application.                                                                                                    |
| Error 524: | <b>illegal math operation.</b><br>An illegal operation (such as trying to raise a negative number to a power) occurred while evaluating a mathematical expression. The species or term with the offending mathematical expression is identified in the EPANET report file and the simulation is terminated.                                                                                                    |

## Table C.1 – continued from previous page

## BIBLIOGRAPHY

- [1] H. A. Basha and L. N. Malaeb. Eulerian-lagrangain method for constituent transport in water distribution networks. *Journal* of *Hydraulic Engineering*, 133:1155–1166, October 2007.
- [2] S.E. Duirk, B. Gombert, J-P. Croue, and R.L. Valentine. Modeling monochloramine loss in the presence of natural organic matter. *Water Research*, 39:3418–3431, September 2005.
- [3] G. H. Golub and J. M. Ortega. Scientific computing and ordinary differential equations. Academic Press, 1992.
- [4] B. Gu, J. Schmitt, Z. Chen, L. Liang, and J.F. McCarthy. Adsorption and desorption of natural organic matter on iron oxide: mechanisms and models. *Environ. Sci. Technol.*, 28:38–46, January 1994.
- [5] E. Hairer, S.P. Norsett, and G. Warner. *Solving Ordinary Differential Equations I. Nonstiff Problems*. Springer Series in Computational Mathematics. Springer-Verlag, 2 edition, 1993.
- [6] D.C. Koopman, J.V. Cole, and H.H. Lee. Assumption of local equilibrium in adsorption processes. *AIChE Journal*, 38:623–625, April 1992.
- [7] Y. Lee. Mass dispersion in intermittent laminar flow. PhD thesis, University of Cincinnati, Cincinnati, Ohio, USA, 2004.
- [8] W.H. Press, B.P. Flannery, S.A. Teukolsky, and W.T. Vetterling. *Numerical Recipes in C*. Cambridge University Press, 2nd edition, 1992.
- [9] L. A. Rossman. The epanet programmer's toolkit for analysis of water distribution systems. In *Proc. 26th Annual Water Resources Planning and Management Conference*. Reston, VA, 1999. American Society of Civil Engineers.
- [10] L. A. Rossman. EPANET 2 Users Manual. U.S. Environmental Protection Agency, Cincinnati, OH, 2000.
- [11] L. A. Rossman, H. Woo, M. Tryby, F. Shang, R. Janke, and T. Haxton. EPANET 2.2 Users Manual. U.S. Environmental Protection Agency, Cincinnati, OH, 2020.
- [12] F. Shang, H. Woo, J. B. Burkhardt, and R. Murray. Lagrangian method to model advection-dispersion-reaction transport in drinking water pipe networks. *Journal of Water Resources Planning and Management*, September 2021.
- [13] J.G. Verwer, E.J. Spee, J.G. Blom, and W.H. Hundsdorfer. A second order rosenbrock method applied to photochemical dispersion problems. SIAM Journal on Scientific Computing, 20:1456–1480, 1992.
- [14] P.J. Vikesland, K. Ozekin, and R.L. Valentine. Monochloramine decay in model and distribution system waters. *Water Research*, 35:1766–1776, May 2001.
- [15] W. Zhang, C. T. Miller, and F. A. DiGiano. Bacterial regrowth model for water distribution systems incorporating alternating split-operator solution technique. *Journal of Environmental Engineering*, 130:932–941, September 2004.